# Dell Inspiron M531R

## 擁有者手冊

電腦型號:Inspiron M531R – 5535

安規型號:P28F

安規類型:P28F002

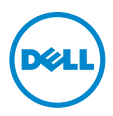

## 註,警示,警告

■ 註: 註是表示能幫助您更好使用電腦的資訊。

警示:「警示」表示若不遵循說明,可能會導致硬體損壞或資料遺失。

警告:「警告」表示有可能會導致財產損失、人身傷害甚至死亡。

#### © 2013 Dell Inc.

2013 - 05 Rev. A00

本文中使用的商標: Dell™、DELL 徽標和 Inspiron™ 是 Dell Inc. 的商標; Microsoft®、Windows® 和 Windows 開始按鈕徽標是 Microsoft Corporation 在美國和 / 或其他國家 / 地區的商標或註冊商 標;Bluetooth® 是 Bluetooth SIG, Inc. 擁有的註冊商標,並授權給 Dell 使用。

目録

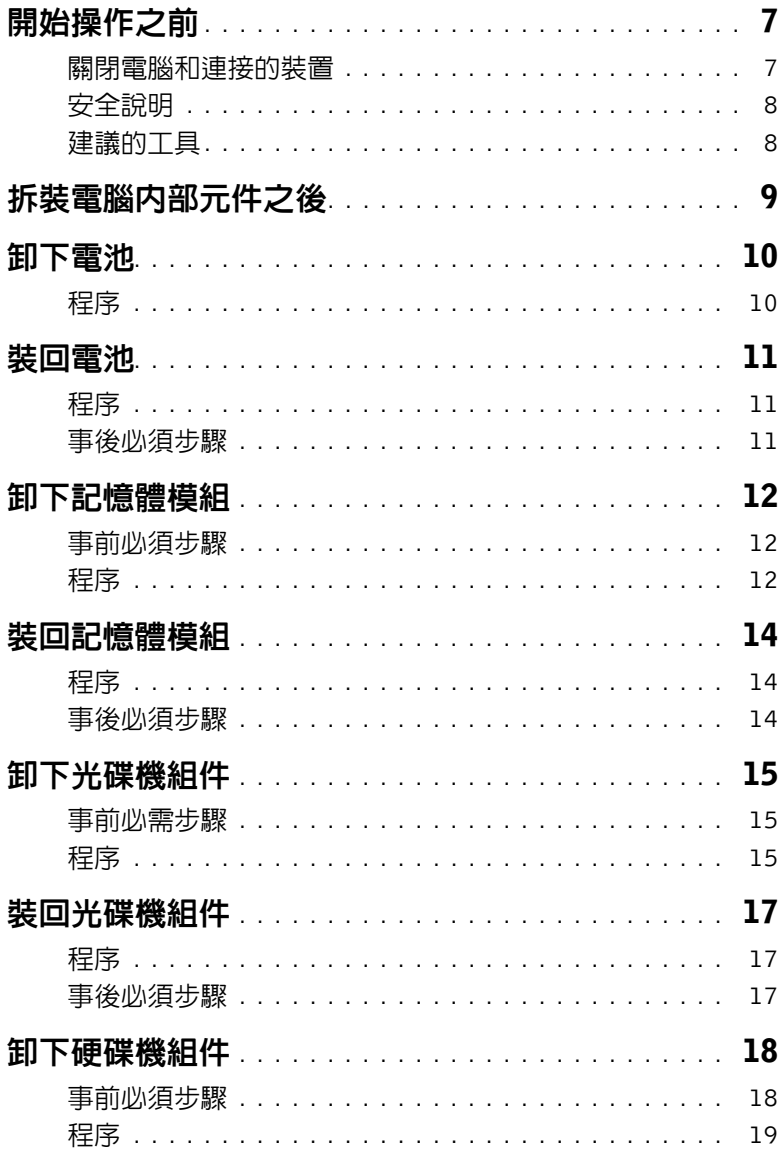

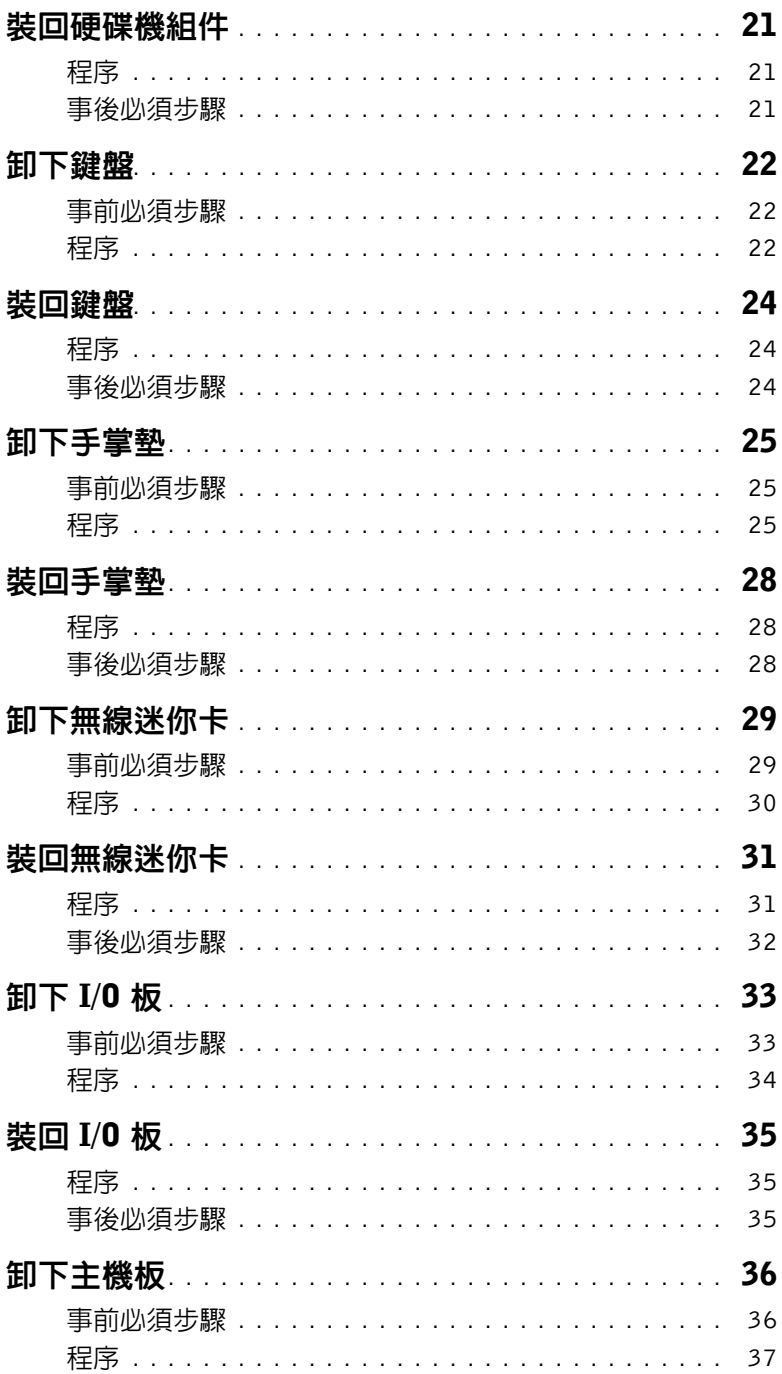

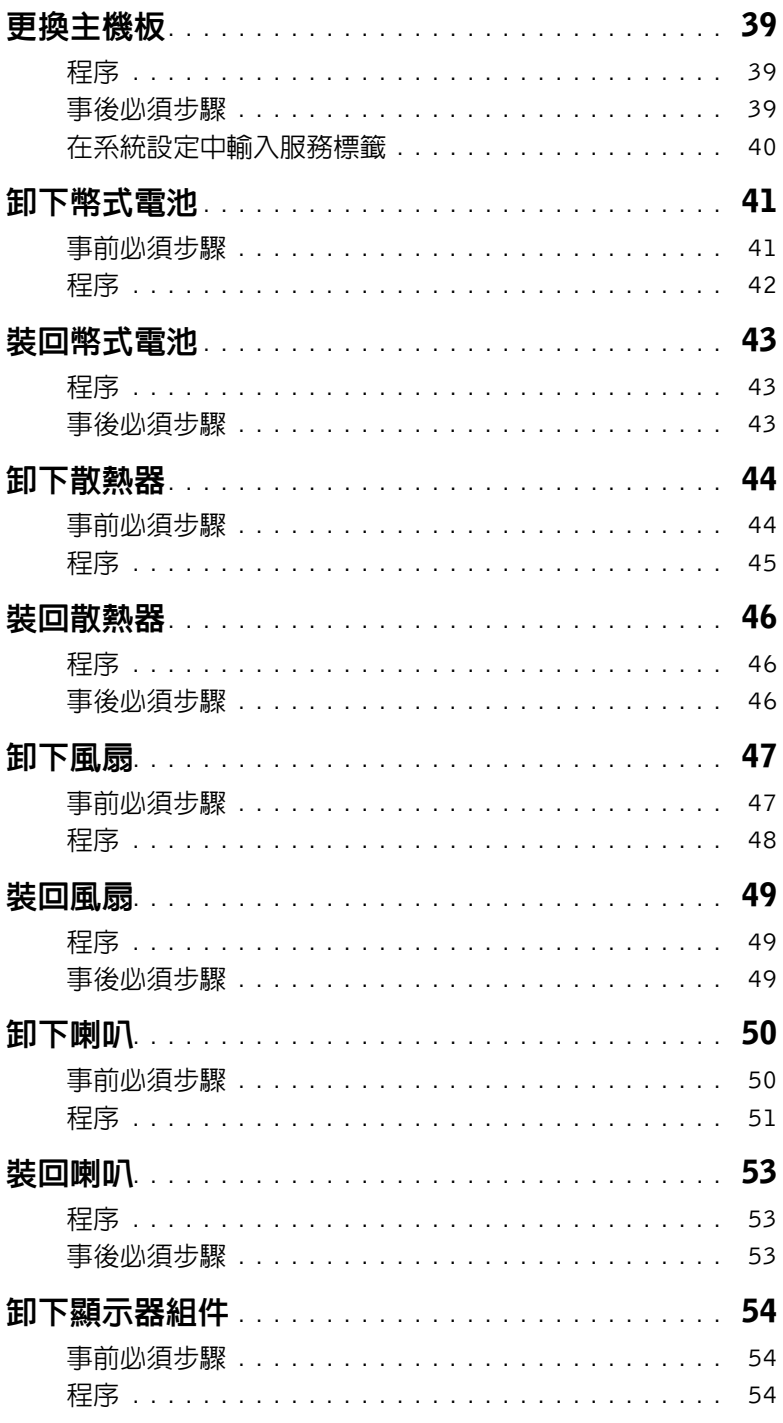

目錄 | 5

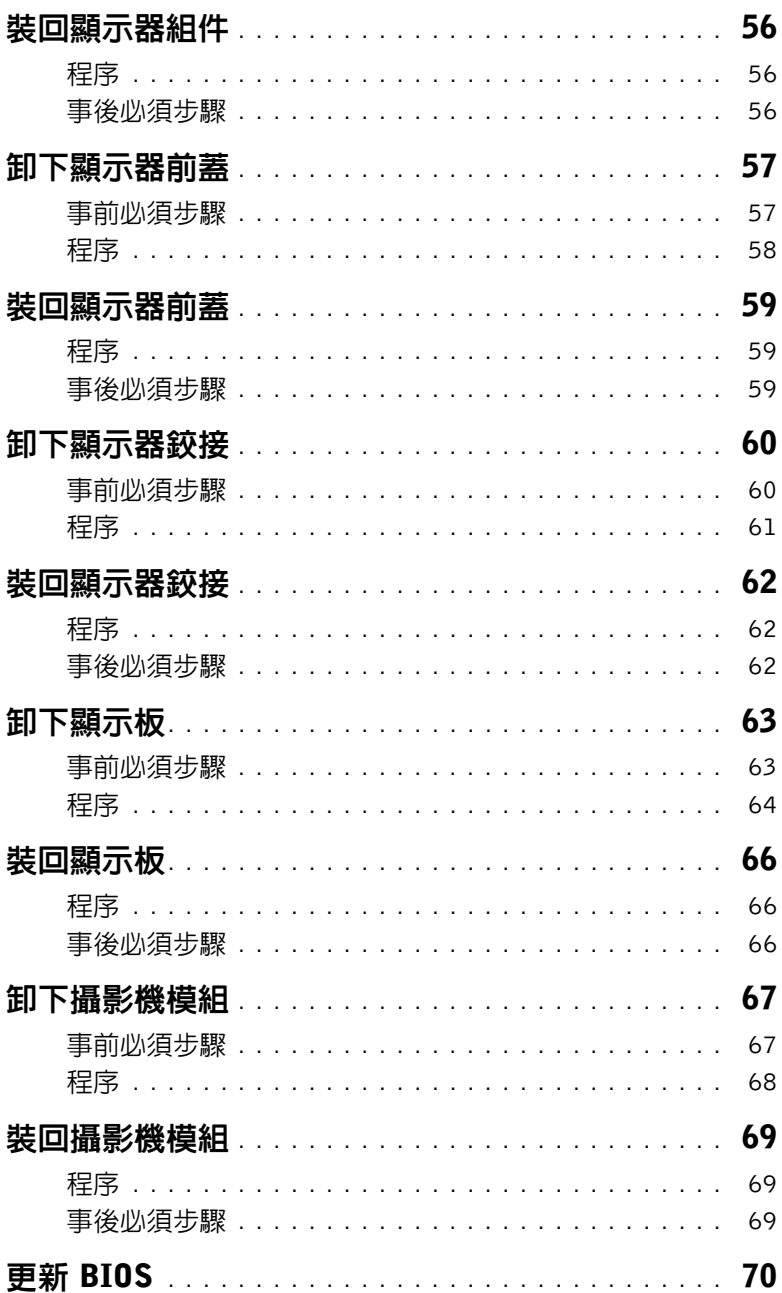

#### <span id="page-6-2"></span><span id="page-6-1"></span><span id="page-6-0"></span>關閉電腦和連接的裝置

- 警示:為避免遺失資料,請在關閉電腦之前,儲存和關閉所有開啟的檔案,並結束所有 開啟的程式。
	- 1 儲存並關閉所有開啟的檔案,結束所有開啟的程式。
	- 2 根據您雷腦上安裝的作業系統,依照說明關閉雷腦。
		- Windows 8: 將滑鼠指標移至書面右上或右下角,以開啓快速鍵資訊看板,然後按一下**設定 → 電** 源 → 關機。
		- Windows 7: 按一下開始<sup>(4)</sup>,然後按一下關機。

將關閉 Microsoft Windows,然後關閉電腦。

註:如果您使用了其他作業系統,請參閱您作業系統的說明文件,以獲得關機說明。

- 3 從電源插座上拔下電腦及連接的所有裝置的電源線。
- 4 從電腦上拔下所有電話線、網路纜線,以及連接的所有裝置的纜線。
- 5 拔下雷腦上的縉線後,請按住雷源按鈕約 5 秒鐘,以導去主機板上的剩餘雷量。

## <span id="page-7-0"></span>安全說明

請遵守以下安全規範,以避免電腦受到潛在的損壞,並確保您的人身安全。

- 警告:拆裝電腦內部元件之前,請先閱讀電腦隨附的安全資訊。若要獲得其他安全性方 面的最佳實踐資訊,請參閱 Regulatory Compliance ( 法規遵循 ) 首頁 (dell.com/regulatory\_compliance)。
- ╱个 警告:打開電腦護蓋或面板之前,請先斷開所有電源。拆裝電腦内部元件之後,請先裝 回所有護蓋、面板和螺絲,然後再連接電源。

 $\sqrt{}$ 警示:為避免損壞電腦,請確保工作表面平整乾淨。

警示:為避免損壞元件和插卡,請握住元件和插卡的邊緣,並避免碰觸插腳和觸點。

- 警示:只有獲得認證的維修技術人員才可卸下電腦護蓋並拆裝電腦內部的任何元件。請 參閱安全說明,以獲得有關安全預防措施、拆裝電腦內部元件和防止靜電損壞的完整 資訊。
- 警示:在觸摸電腦內部的任何元件之前,請觸摸未上漆的金屬表面 ( 例如電腦背面的金 屬 ),以確保接地並導去您身上的靜電。作業過程中,應經常觸摸未上漆的金屬表面, 以導去可能損壞內部元件的靜電。

 $\bigwedge$  警示:拔下續線時,請拔出其連接器或拉式彈片,而不要拉扯續線。某些續線的連接器 帶有鎖定彈片或指旋螺絲;在拔下此類纜線之前,您必須先鬆開鎖定彈片或指旋螺絲。 在拔下纜線時,連接器的兩側應同時退出,以避免弄彎連接器插腳。連接續線時,請確 保連接器與連接埠的朝向正確並且對齊。

警示:若要拔下網路纜線,請先將纜線從電腦上拔下,然後再將其從網路裝置上拔下。 警示:按下媒體卡讀取器中安裝的所有插卡,並從中退出插卡。

## <span id="page-7-1"></span>建議的工具

本文件中的程序可能需要下列工具:

- 十字槽螺絲起子
- 塑膠劃線器

## <span id="page-8-1"></span><span id="page-8-0"></span>拆裝電腦內部元件之後

完成更換程序後,請確保執行以下作業:

- 裝回所有螺絲,並確保沒有在電腦內部遺留任何螺絲。
- 先連接您卸下的所有外接式裝置、纜線、插卡以及所有其他零件,然後再使用電腦。
- 將電腦和所有連接裝置連接至電源插座。

警示:開啟電腦之前,請裝回所有螺絲,並確保沒有在電腦內部遺留任何螺絲。否則可 能會導致電腦損壞。

## <span id="page-9-2"></span><span id="page-9-0"></span>卸下電池

警告:拆裝電腦內部元件之前,請先閱讀電腦隨附的安全資訊,並按照第 7 [頁的 「開](#page-6-2) [始操作之前」](#page-6-2)中的步驟進行操作。在拆裝電腦內部元件之後,請按照第 9 [頁的 「拆裝](#page-8-1) 電腦内部元件之後,中的說明進行操作。若要獲得其他安全性方面的最佳實踐資訊,請 參閱 Regulatory Compliance ( 法規遵循 ) 首頁 (dell.com/regulatory\_compliance)。

- <span id="page-9-1"></span>1 関上顯示器並將雷腦翻轉。
- 2 將電池凹槽兩端的電池閂鎖推動至解除鎖定位置。當電池解除鎖定時會發出喀一聲。
- 3 將電池從電腦基座抬起取出,將它從電腦拔下。

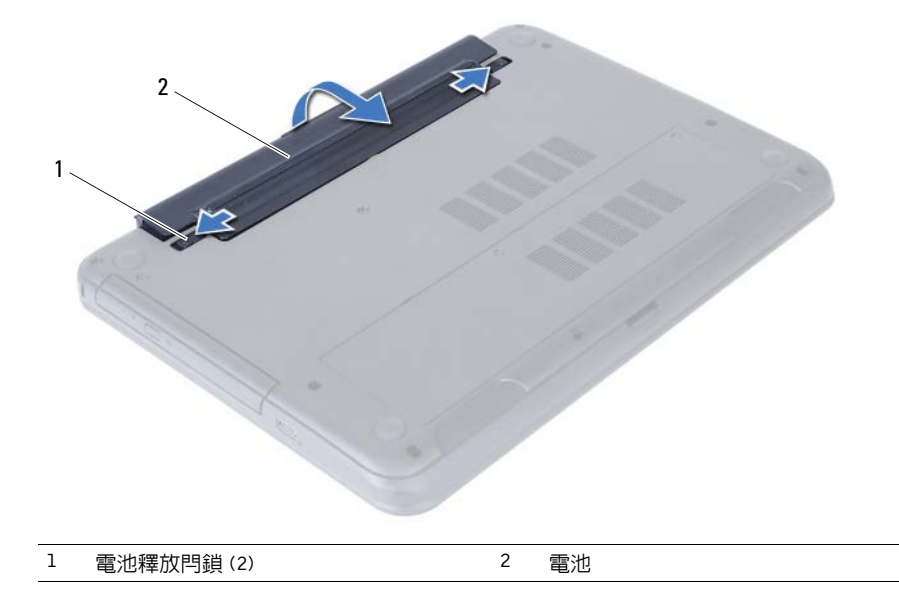

#### <span id="page-10-3"></span><span id="page-10-0"></span>**∕个 警告:拆裝電腦内部元件之前,請先閱讀電腦隨附的安全資訊,並按照第 7 頁的「開** [始操作之前」](#page-6-2)中的步驟進行操作。在拆裝電腦內部元件之後,請按照第 9 [頁的 「拆裝](#page-8-1) 電腦内部元件之後,中的說明進行操作。若要獲得其他安全性方面的最佳實踐資訊,請 參閱 Regulatory Compliance ( 法規遵循 ) 首頁 (dell.com/regulatory\_compliance)。

#### <span id="page-10-1"></span>程序

將雷池上的彈片與電池凹槽內的插槽對齊,然後壓下雷池直到卡入定位為止。

## <span id="page-10-2"></span>事後必須步驟

按照第 9 [頁的 「拆裝電腦內部元件之後」中](#page-8-1)的說明進行操作。

## <span id="page-11-3"></span><span id="page-11-0"></span>卸下記憶體模組

警告:拆裝電腦內部元件之前,請先閱讀電腦隨附的安全資訊,並按照第 7 [頁的 「開](#page-6-2) [始操作之前」](#page-6-2)中的步驟進行操作。在拆裝電腦內部元件之後,請按照第 9 [頁的 「拆裝](#page-8-1) 電腦内部元件之後,中的說明進行操作。若要獲得其他安全性方面的最佳實踐資訊,請 參閱 Regulatory Compliance ( 法規遵循 ) 首頁 (dell.com/regulatory\_compliance)。

#### <span id="page-11-1"></span>事前必須步驟

<span id="page-11-2"></span>卸下電池。請參閱第 10 [頁的 「卸下電池」](#page-9-2)。

- <span id="page-11-5"></span><span id="page-11-4"></span>1 旋鬆將記憶體模組護蓋固定在電腦基座上的緊固螺絲。
- 2 以指尖將記憶體模組護蓋從電腦基座上的插槽抬起取出。

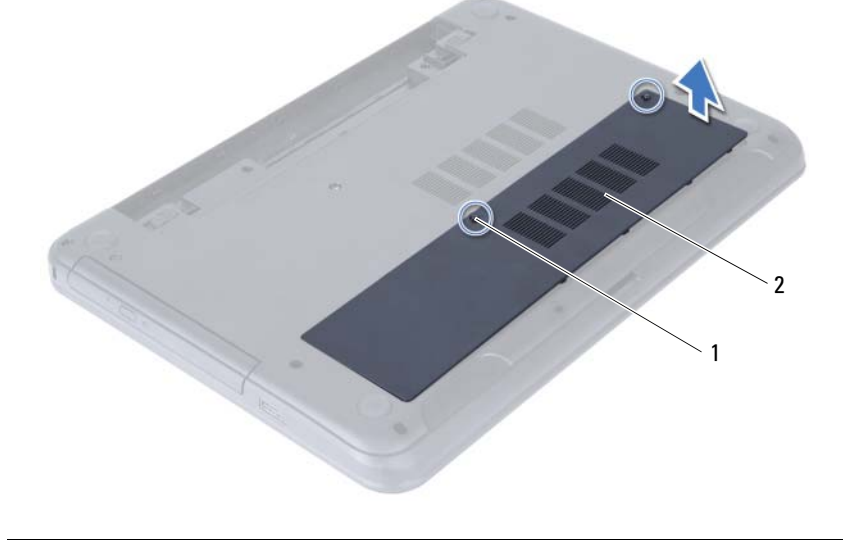

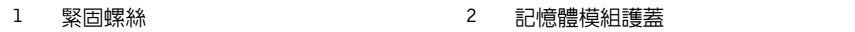

- 3 用指尖小心地將記憶體模組連接器每端的固定夾分開,直至記憶體模組彈起。
- 從記憶體模組連接器中卸下記憶體模組。

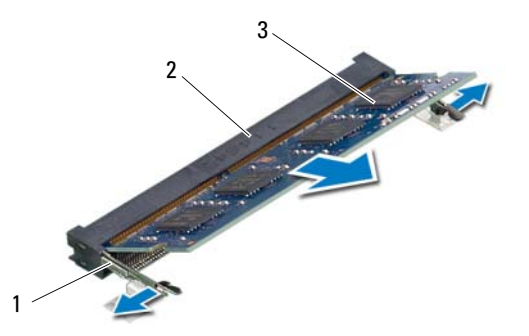

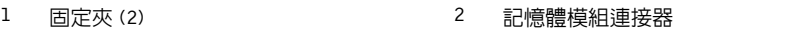

記憶體模組

## <span id="page-13-3"></span><span id="page-13-0"></span>裝回記憶體模組

警告:拆裝電腦內部元件之前,請先閱讀電腦隨附的安全資訊,並按照第 7 [頁的 「開](#page-6-2) [始操作之前」](#page-6-2)中的步驟進行操作。在拆裝電腦內部元件之後,請按照第 9 [頁的 「拆裝](#page-8-1) [電腦內部元件之後」中](#page-8-1)的說明進行操作。若要獲得其他安全性方面的最佳實踐資訊,請 參閱 Regulatory Compliance ( 法規遵循 ) 首頁 (dell.com/regulatory\_compliance)。

#### <span id="page-13-1"></span>程序

- 1 將記憶體模組戶的槽口與記憶體模組連接器上的彈片對齊。
- 2 以 45 度角將記憶體模組穩固地插入連接器,向下按壓記憶體模組,直至其卡入到位。 ■ 註:如果未聽到卡嗒聲,請卸下迷你卡並重新安裝它。
- <span id="page-13-4"></span>3 將記憶體模組護蓋上的彈片推入電腦基座上的插槽,然後將記憶體模組護蓋輕輕卡入 到位。
- <span id="page-13-5"></span>4 趙緊將記憶體模組護蓋固定在電腦基座上的緊固螺絲。

- <span id="page-13-2"></span>1 裝回電池。請參閱第 11 [頁的 「裝回電池」](#page-10-3)。
- 2 按照第 9 [頁的 「拆裝電腦內部元件之後」](#page-8-1)中的說明進行操作。

## <span id="page-14-3"></span><span id="page-14-0"></span>卸下光碟機組件

警告:拆裝電腦內部元件之前,請先閱讀電腦隨附的安全資訊,並按照第 7 [頁的 「開](#page-6-2) [始操作之前」](#page-6-2)中的步驟進行操作。在拆裝電腦內部元件之後,請按照第 9 [頁的 「拆裝](#page-8-1) 電腦内部元件之後,中的說明進行操作。若要獲得其他安全性方面的最佳實踐資訊,請 參閱 Regulatory Compliance ( 法規遵循 ) 首頁 (dell.com/regulatory\_compliance)。

#### <span id="page-14-1"></span>事前必需步驟

<span id="page-14-2"></span>卸下電池。請參閱第 10 [頁的 「卸下電池」](#page-9-2)。

- 1 卸下將光碟機組件固定至電腦基座的螺絲。
- 2 以指尖將光碟機組件推出光碟機支架。

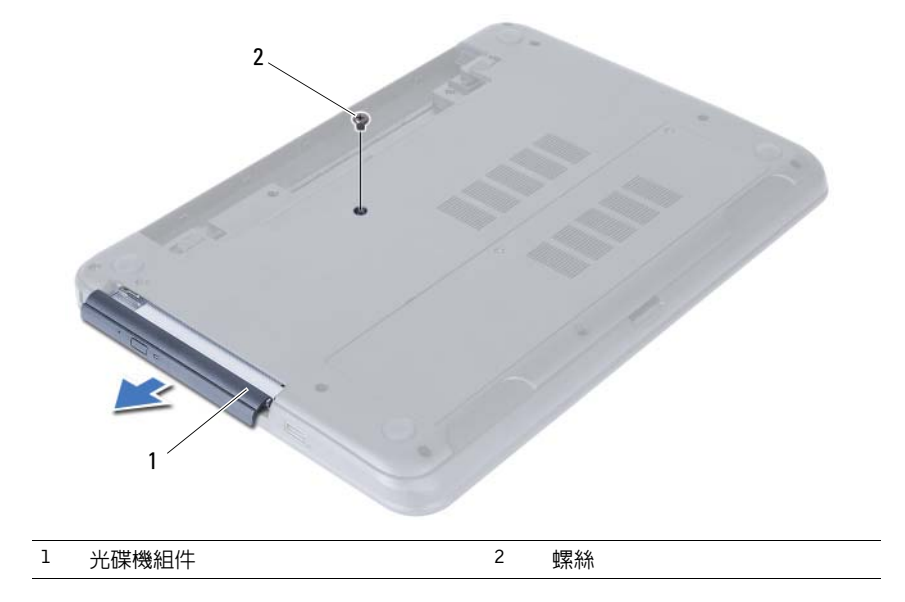

- 卸下將光碟機托架固定在光碟機組件上的螺絲。
- 將光碟機托架從光碟機組件卸下。
- 5 小心地將光碟機前蓋撬起,並將它從光碟機組件取下。

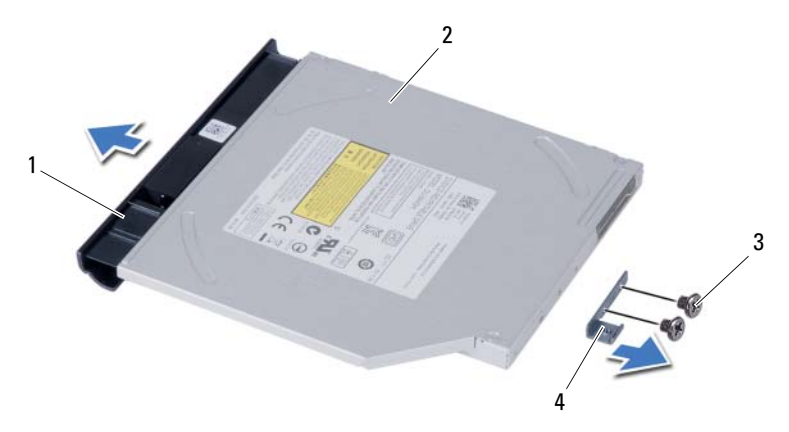

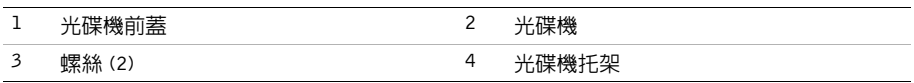

## <span id="page-16-3"></span><span id="page-16-0"></span>裝回光碟機組件

警告:拆裝電腦內部元件之前,請先閱讀電腦隨附的安全資訊,並按照第 7 [頁的 「開](#page-6-2) [始操作之前」](#page-6-2)中的步驟進行操作。在拆裝電腦內部元件之後,請按照第 9 [頁的 「拆裝](#page-8-1) [電腦內部元件之後」中](#page-8-1)的說明進行操作。若要獲得其他安全性方面的最佳實踐資訊,請 參閱 Regulatory Compliance ( 法規遵循 ) 首頁 (dell.com/regulatory\_compliance)。

#### <span id="page-16-1"></span>程序

- 1 將光碟機前蓋上的彈片與光碟機上的插槽對齊,並將光碟機前蓋卡入到位。
- 2 將光碟機托架上的螺絲孔對進光碟機組件上的螺絲孔。
- 3 裝回將光碟機托架固定在光碟機組件上的螺絲。
- 4 將光碟機組件推入定位,並確定光碟機托架上的螺絲孔對齊電腦基座上的螺絲孔。

- <span id="page-16-2"></span>1 裝回電池。請參閱第 11 [頁的 「裝回電池」](#page-10-3)。
- 2 按照第 9 [頁的 「拆裝電腦內部元件之後」](#page-8-1)中的說明進行操作。

## <span id="page-17-2"></span><span id="page-17-0"></span>卸下硬碟機組件

警告:拆裝電腦內部元件之前,請先閱讀電腦隨附的安全資訊,並按照第 7 [頁的 「開](#page-6-2) [始操作之前」](#page-6-2)中的步驟進行操作。在拆裝電腦內部元件之後,請按照第 9 [頁的 「拆裝](#page-8-1) 電腦内部元件之後,中的說明進行操作。若要獲得其他安全性方面的最佳實踐資訊,請 參閱 Regulatory Compliance ( 法規遵循 ) 首頁 (dell.com/regulatory\_compliance)。

、警示:為避免遺失資料,請勿在電腦處於睡眠狀態或開機時卸下硬碟機。

警示:硬碟機極易損壞,在處理硬碟機時請務必小心。

- <span id="page-17-1"></span>1 卸下電池。請參閱第 10 [頁的 「卸下電池」](#page-9-2)。
- 2 按照第 12 [頁的 「卸下記憶體模組」](#page-11-3)中[步驟](#page-11-4) 1 至[步驟](#page-11-5) 2 的說明進行操作。

- <span id="page-18-0"></span>1 卸下將硬碟機組件固定在電腦基座的螺絲。
- 2 將硬碟機組件往前推動,以中斷主機板與硬碟機組件的連接。

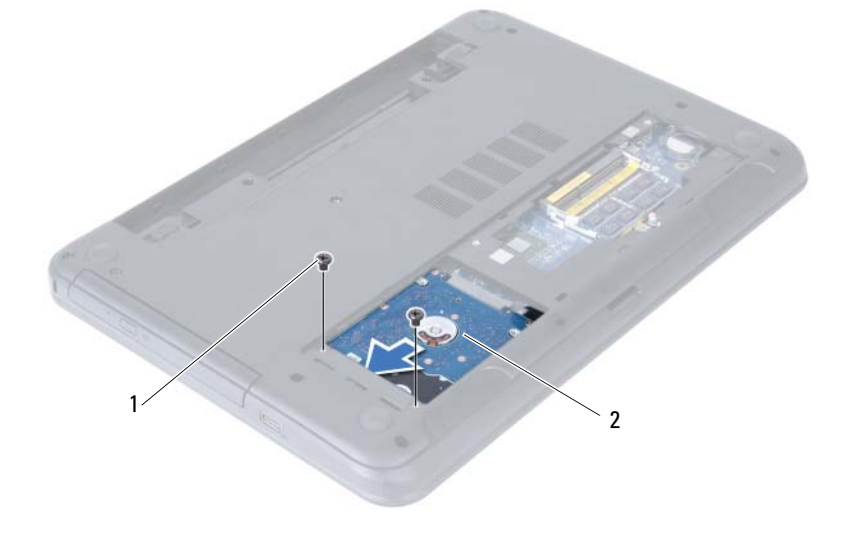

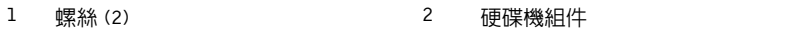

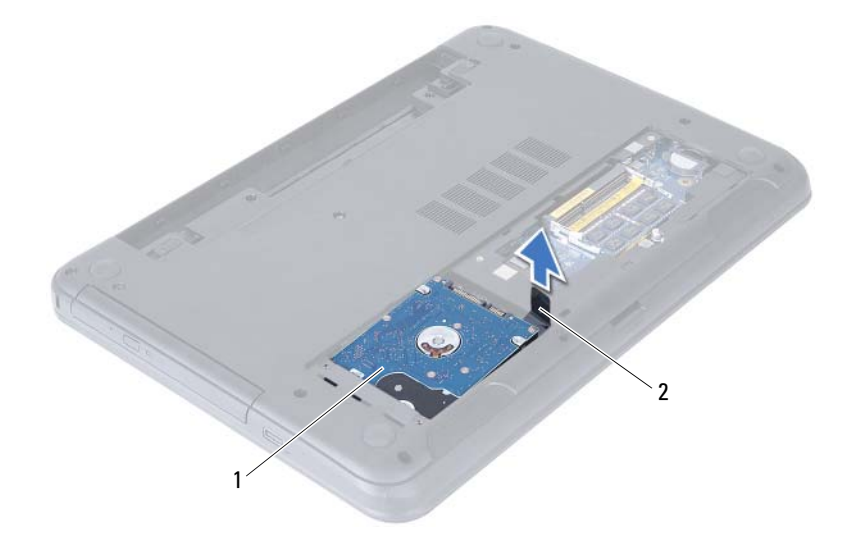

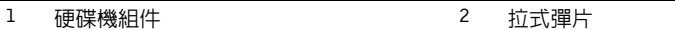

- 卸下用來將硬碟機托架固定至硬碟機的螺絲。
- 提起硬碟機托架,使其脫離硬碟機。

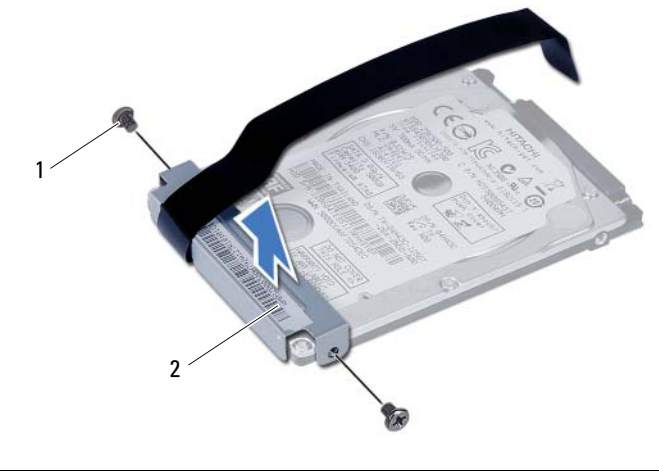

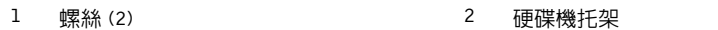

## <span id="page-20-3"></span><span id="page-20-0"></span>裝回硬碟機組件

警告:拆裝電腦內部元件之前,請先閱讀電腦隨附的安全資訊,並按照第 7 [頁的 「開](#page-6-2) [始操作之前」](#page-6-2)中的步驟進行操作。在拆裝電腦內部元件之後,請按照第 9 [頁的 「拆裝](#page-8-1) 電腦内部元件之後,中的說明進行操作。若要獲得其他安全性方面的最佳實踐資訊,請 參閱 Regulatory Compliance ( 法規遵循 ) 首頁 (dell.com/regulatory\_compliance)。

警示:硬碟機極易損壞,在處理硬碟機時請務必小心。

#### <span id="page-20-1"></span>程序

- 1 將硬碟機托架上的螺絲孔對準硬碟機上的螺絲孔。
- 2 裝回用來將硬碟機托架固定至硬碟機的螺絲。
- 3 將硬碟機組件推入置於硬碟機支架。
- 4 將硬碟機組件向後推動,將它連接至主機板。
- <span id="page-20-2"></span>5 裝回將硬碟機組件固定在電腦基座的螺絲。

- 1 按照第 14 [頁的 「裝回記憶體模組」](#page-13-3)中[步驟](#page-13-4) 3 至[步驟](#page-13-5) 4 的說明進行操作。
- 2 裝回電池。請參閱第 11 [頁的 「裝回電池」](#page-10-3)。
- 3 按照第 9 [頁的 「拆裝電腦內部元件之後」](#page-8-1)中的說明進行操作。

## <span id="page-21-3"></span><span id="page-21-0"></span>卸下鍵盤

警告:拆裝電腦內部元件之前,請先閱讀電腦隨附的安全資訊,並按照第 7 [頁的 「開](#page-6-2) [始操作之前」](#page-6-2)中的步驟進行操作。在拆裝電腦內部元件之後,請按照第 9 [頁的 「拆裝](#page-8-1) 電腦内部元件之後,中的說明進行操作。若要獲得其他安全性方面的最佳實踐資訊,請 參閱 Regulatory Compliance ( 法規遵循 ) 首頁 (dell.com/regulatory\_compliance)。

#### <span id="page-21-1"></span>事前必須步驟

卸下電池。請參閱第 10 [頁的 「卸下電池」](#page-9-2)。

- <span id="page-21-2"></span>1 翻轉電腦,然後將顯示器打開至最大角度。
- 2 使用塑膠書線器,將鍵盤從手掌墊上的彈片釋放。

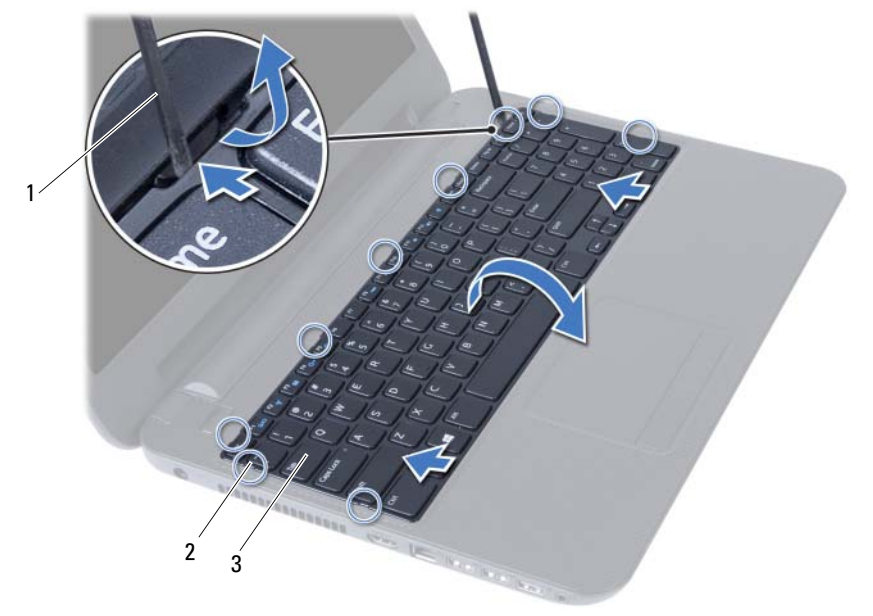

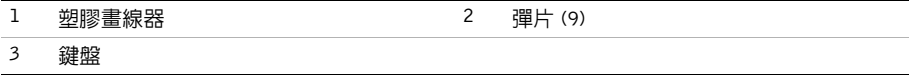

- 將鍵盤抬起並朝向顯示器推動,從手掌墊組件鬆開鍵盤。
- 將鍵盤翻面,然後放在手掌墊組件上。
- 5 提起連接器閂鎖,並從主機板上的連接器拔下鍵盤纜線。
- 提起鍵盤,使其脫離手掌墊組件。

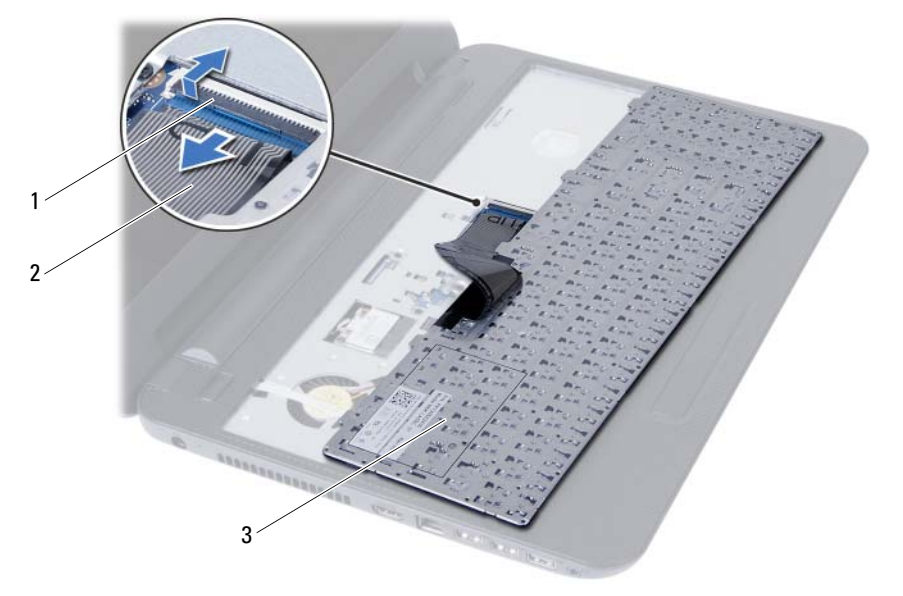

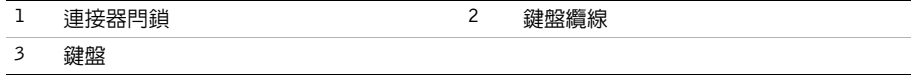

<span id="page-23-3"></span><span id="page-23-0"></span>警告:拆裝電腦內部元件之前,請先閱讀電腦隨附的安全資訊,並按照第 7 [頁的 「開](#page-6-2) [始操作之前」](#page-6-2)中的步驟進行操作。在拆裝電腦內部元件之後,請按照第 9 [頁的 「拆裝](#page-8-1) 電腦内部元件之後,中的說明進行操作。若要獲得其他安全性方面的最佳實踐資訊,請 參閱 Regulatory Compliance ( 法規遵循 ) 首頁 (dell.com/regulatory\_compliance)。

#### <span id="page-23-1"></span>程序

- 1 將鍵盤續線推入主機板上的連接器,並向下按壓連接器閂鎖來固定續線。
- 2 將鍵盤底部的彈片推入手掌墊組件的插槽,並將鍵盤置於手掌墊組件上。
- 3 輕輕沿著鍵盤邊緣向下按壓,將鍵盤固定至手掌墊組件的彈片之下。

- <span id="page-23-2"></span>1 裝回電池。請參閱第 11 [頁的 「裝回電池」](#page-10-3)。
- 2 按照第 9 [頁的 「拆裝電腦內部元件之後」](#page-8-1)中的說明進行操作。

<span id="page-24-3"></span><span id="page-24-0"></span>警告:拆裝電腦內部元件之前,請先閱讀電腦隨附的安全資訊,並按照第 7 [頁的 「開](#page-6-2) [始操作之前」](#page-6-2)中的步驟進行操作。在拆裝電腦內部元件之後,請按照第 9 [頁的 「拆裝](#page-8-1) 電腦内部元件之後,中的說明進行操作。若要獲得其他安全性方面的最佳實踐資訊,請 參閱 Regulatory Compliance ( 法規遵循 ) 首頁 (dell.com/regulatory\_compliance)。

#### <span id="page-24-1"></span>事前必須步驟

- 1 卸下雷池。請參閱第 10 百的 「卸下雷池」。
- 2 按照第 12 [頁的 「卸下記憶體模組」](#page-11-3)中[步驟](#page-11-4) 1 至[步驟](#page-11-5) 2 的說明進行操作。
- 3 卸下光碟機組件。請參閱第 15 [頁的 「卸下光碟機組件」](#page-14-3)。
- 4 卸下鍵盤。請參閱第 22 [頁的 「卸下鍵](#page-21-3)盤」。

#### <span id="page-24-2"></span>程序

- 1 闔上顯示器並將電腦翻轉。
- 2 卸下將手掌墊固定至電腦基座的螺絲。

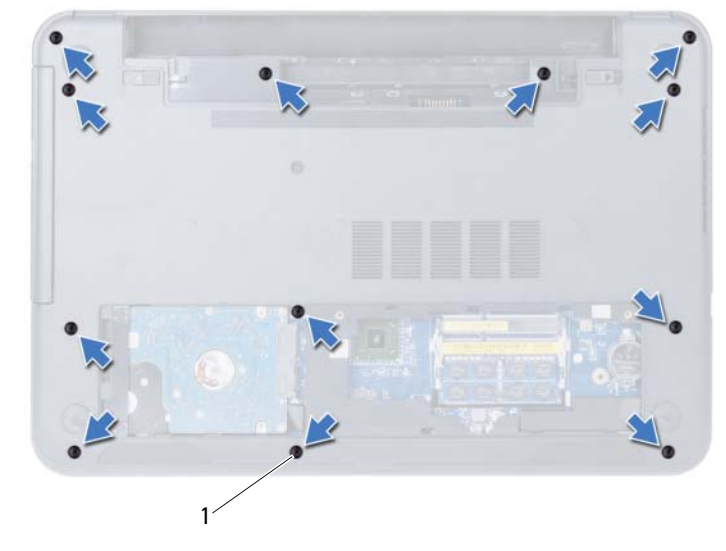

1 螺絲 (12)

- 翻轉電腦,然後將顯示器打開至最大角度。
- 4 提起連接器閂鎖並拉動拉片,從主機板拔下觸控墊纜線和電源按鈕纜線。

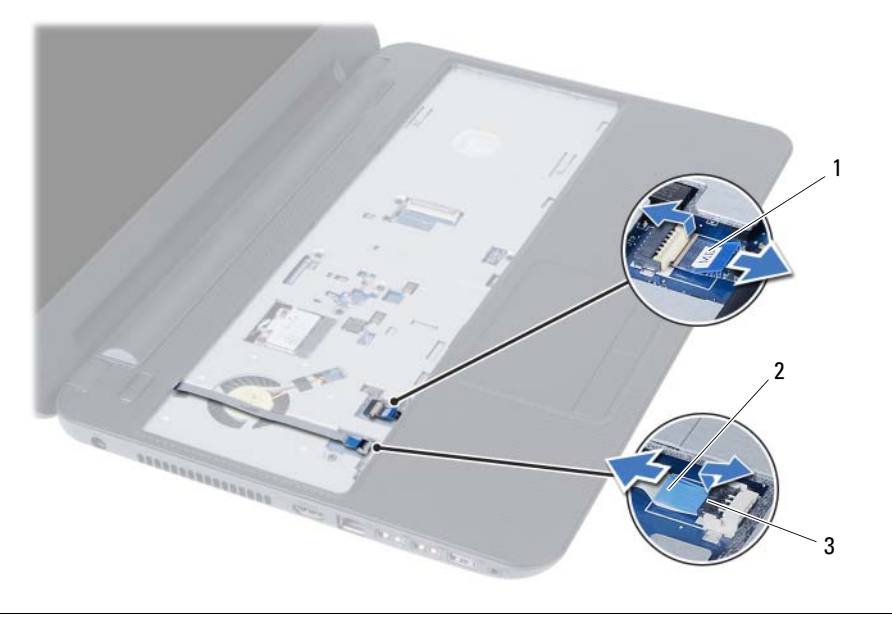

- 1 觸控墊纜線 2 電源按鈕纜線
- 連接器閂鎖 (2)
- 5 卸下將手掌墊固定至主機板螺絲。
- 使用塑膠畫線器輕輕撬開手掌墊上的彈片,並將它從電腦基座上的插槽鬆開。

 $\bigwedge$  警示:小心將手掌墊組件與顯示器組件分開,以免顯示器組件受損。

將手掌墊從電腦基座抬起取出。

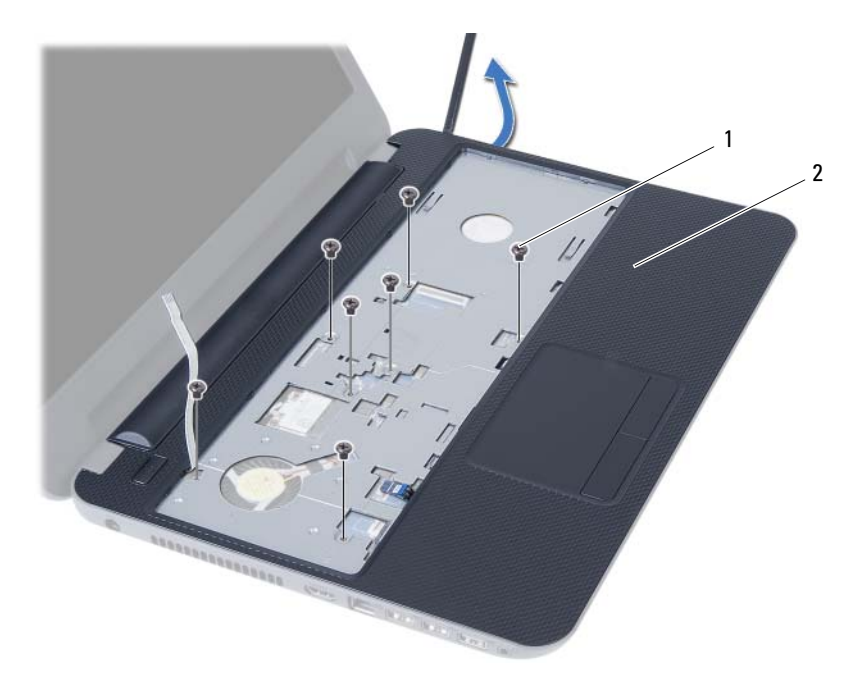

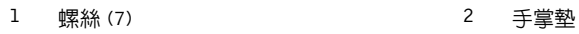

<span id="page-27-3"></span><span id="page-27-0"></span>警告:拆裝電腦內部元件之前,請先閱讀電腦隨附的安全資訊,並按照第 7 [頁的 「開](#page-6-2) [始操作之前」](#page-6-2)中的步驟進行操作。在拆裝電腦內部元件之後,請按照第 9 [頁的 「拆裝](#page-8-1) [電腦內部元件之後」中](#page-8-1)的說明進行操作。若要獲得其他安全性方面的最佳實踐資訊,請 參閱 Regulatory Compliance ( 法規遵循 ) 首頁 (dell.com/regulatory\_compliance)。

#### <span id="page-27-1"></span>程序

- 1 將手掌墊與電腦基座對齊。
- 2 壓下手掌墊,使它卡至定位。
- 3 將觸控墊纜線和電源按鈕纜線推入主機板的連接器,並向下按壓連接器閂鎖來固定纜線。
- 4 裝回將手掌墊固定至主機板螺絲。
- 5 闔上顯示器並將電腦翻轉。
- <span id="page-27-2"></span>6 裝回將手掌墊固定至電腦基座的螺絲。

- 1 裝回鍵盤。請參閱第 24 [頁的 「裝回鍵](#page-23-3)盤」。
- 2 裝回光碟機組件。請參閱第 17 [頁的 「裝回光碟機組件」](#page-16-3)。
- 3 按照第 14 [頁的 「裝回記憶體模組」](#page-13-3)中[步驟](#page-13-4) 3 至[步驟](#page-13-5) 4 的說明進行操作。
- 4 裝回電池。請參閱第 11 [頁的 「裝回電池」](#page-10-3)。
- 5 按照第 9 [頁的 「拆裝電腦內部元件之後」中](#page-8-1)的說明進行操作。

## <span id="page-28-2"></span><span id="page-28-0"></span>卸下無線迷你卡

警告:拆裝電腦內部元件之前,請先閱讀電腦隨附的安全資訊,並按照第 7 [頁的 「開](#page-6-2) [始操作之前」](#page-6-2)中的步驟進行操作。在拆裝電腦內部元件之後,請按照第 9 [頁的 「拆裝](#page-8-1) 電腦内部元件之後,中的說明進行操作。若要獲得其他安全性方面的最佳實踐資訊,請 參閱 Regulatory Compliance ( 法規遵循 ) 首頁 (dell.com/regulatory\_compliance)。

- <span id="page-28-1"></span>1 卸下雷池。請參閱第 10 百的 「卸下雷池」。
- 2 按照第 12 [頁的 「卸下記憶體模組」](#page-11-3)中[步驟](#page-11-4) 1 至[步驟](#page-11-5) 2 的說明進行操作。
- 3 卸下光碟機組件。請參閱第 15 [頁的 「卸下光碟機組件」](#page-14-3)。
- 4 卸下鍵盤。請參閱第 22 [頁的 「卸下鍵](#page-21-3)盤」。
- 5 卸下手掌墊。請參閱第 25 [頁的 「卸下](#page-24-3)手掌墊」。

- <span id="page-29-0"></span>將天線纜線從無線迷你卡上的連接器拔下。
- 2 卸下將無線迷你卡固定至主機板連接器的螺絲。

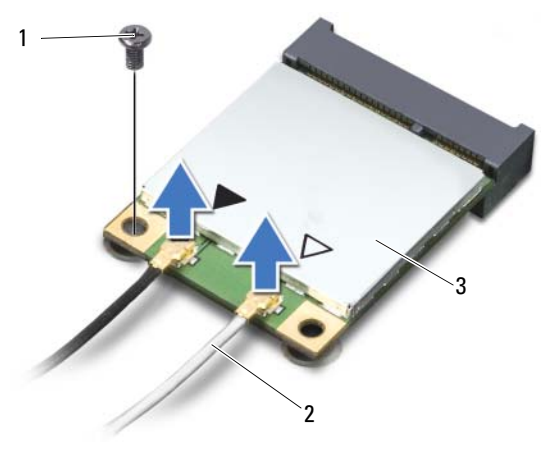

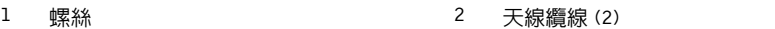

- 無線迷你卡
- 推動無線迷你卡,並將其從主機板連接器中卸下。

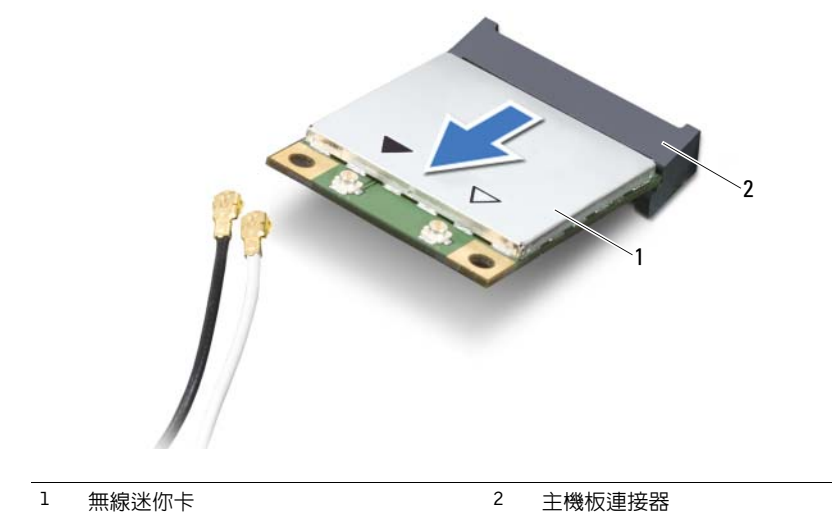

## <span id="page-30-2"></span><span id="page-30-0"></span>裝回無線迷你卡

警告:拆裝電腦內部元件之前,請先閱讀電腦隨附的安全資訊,並按照第 7 [頁的 「開](#page-6-2) [始操作之前」](#page-6-2)中的步驟進行操作。在拆裝電腦內部元件之後,請按照第 9 [頁的 「拆裝](#page-8-1) [電腦內部元件之後」中](#page-8-1)的說明進行操作。若要獲得其他安全性方面的最佳實踐資訊,請 參閱 Regulatory Compliance ( 法規遵循 ) 首頁 (dell.com/regulatory\_compliance)。

#### <span id="page-30-1"></span>程序

#### 警示:為避免使無線迷你卡受損,請確定無線迷你卡下方沒有纜線。

- 1 將無線迷你卡上的槽口與主機板連接器上的彈片對齊。
- 2 將無線迷你卡連接器以 45 度角插入主機板上的連接器。
- 3 將無線迷你卡的另一端向下壓入主機板上的插槽,並裝回將無線迷你卡固定在主機板上 的螺絲。
- 4 將天線纜線連接至無線迷你卡。 下表提供了您電腦所支援無線迷你卡的天線纜線顏色配置。

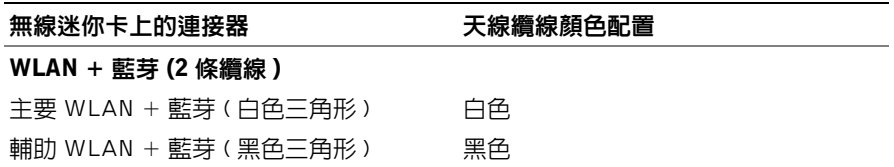

- <span id="page-31-0"></span>裝回手掌墊。請參閱第 28 [頁的 「裝回](#page-27-3)手掌墊」。
- 裝回鍵盤。請參閱第 24 [頁的 「裝回鍵](#page-23-3)盤」。
- 裝回光碟機組件。請參閱第 17 [頁的 「裝回光碟機組件」](#page-16-3)。
- 按照第 14 [頁的 「裝回記憶體模組」](#page-13-3)中[步驟](#page-13-4) 3 至[步驟](#page-13-5) 4 的說明進行操作。
- 裝回電池。請參閱第 11 [頁的 「裝回電池」](#page-10-3)。
- 按照第 9 [頁的 「拆裝電腦內部元件之後」](#page-8-1)中的說明進行操作。

<span id="page-32-0"></span>警告:拆裝電腦內部元件之前,請先閱讀電腦隨附的安全資訊,並按照第 7 [頁的 「開](#page-6-2) [始操作之前」](#page-6-2)中的步驟進行操作。在拆裝電腦內部元件之後,請按照第 9 [頁的 「拆裝](#page-8-1) 電腦内部元件之後,中的說明進行操作。若要獲得其他安全性方面的最佳實踐資訊,請 參閱 Regulatory Compliance ( 法規遵循 ) 首頁 (dell.com/regulatory\_compliance)。

- <span id="page-32-1"></span>1 卸下雷池。請參閱第 10 百的 「卸下雷池」。
- 2 按照第 12 [頁的 「卸下記憶體模組」](#page-11-3)中[步驟](#page-11-4) 1 至[步驟](#page-11-5) 2 的說明進行操作。
- 3 卸下光碟機組件。請參閱第 15 [頁的 「卸下光碟機組件」](#page-14-3)。
- 4 卸下鍵盤。請參閱第 22 [頁的 「卸下鍵](#page-21-3)盤」。
- 5 卸下手掌墊。請參閱第 25 [頁的 「卸下](#page-24-3)手掌墊」。

- <span id="page-33-0"></span>卸下將 I/O 板固定在電腦基座上的螺絲。
- 使用拉式彈片將 I/O 板纜線從主機板上的連接器拔下。
- 將 I/O 板纜線輕輕地從電腦基座抬起取出。

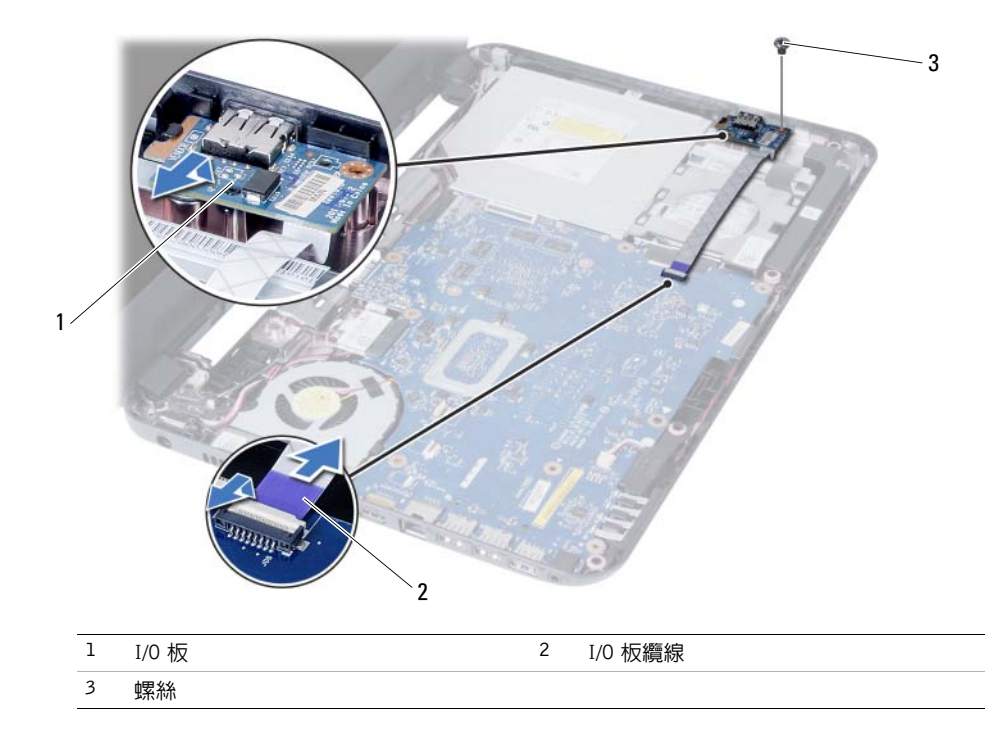

<span id="page-34-0"></span> $\bigwedge$ 、警告:拆裝電腦内部元件之前,請先閱讀電腦隨附的安全資訊,並按照第 7 頁的「 開 [始操作之前」](#page-6-2)中的步驟進行操作。在拆裝電腦內部元件之後,請按照第 9 [頁的 「拆裝](#page-8-1) 電腦内部元件之後,中的說明進行操作。若要獲得其他安全性方面的最佳實踐資訊,請 參閱 Regulatory Compliance ( 法規遵循 ) 首頁 (dell.com/regulatory\_compliance)。

#### <span id="page-34-1"></span>程序

- 1 將 I/O 板輕輕推至彈片下方以固定它,然後將 I/O 板卡至定位。
- 2 裝回將 I/O 板固定在電腦基座上的螺絲。
- 3 將 I/O 板纜線連接至 I/O 板上的連接器。

- <span id="page-34-2"></span>1 裝回手掌墊。請參閱第 28 [頁的 「裝回](#page-27-3)手掌墊」。
- 2 裝回鍵盤。請參閱第 24 [頁的 「裝回鍵](#page-23-3)盤」。
- 3 裝回光碟機組件。請參閱第 17 [頁的 「裝回光碟機組件」](#page-16-3)。
- 4 按照第 14 [頁的 「裝回記憶體模組」](#page-13-3)中[步驟](#page-13-4) 3 至[步驟](#page-13-5) 4 的說明進行操作。
- 5 裝回電池。請參閱第 11 [頁的 「裝回電池」](#page-10-3)。
- 6 按照第 9 [頁的 「拆裝電腦內部元件之後」](#page-8-1)中的說明進行操作。

## <span id="page-35-2"></span><span id="page-35-0"></span>卸下主機板

- 警告:拆裝電腦內部元件之前,請先閱讀電腦隨附的安全資訊,並按照第 7 [頁的 「開](#page-6-2) [始操作之前」](#page-6-2)中的步驟進行操作。在拆裝電腦內部元件之後,請按照第 9 [頁的 「拆裝](#page-8-1) [電腦內部元件之後」中](#page-8-1)的說明進行操作。若要獲得其他安全性方面的最佳實踐資訊,請 參閱 Regulatory Compliance ( 法規遵循 ) 首頁 (dell.com/regulatory\_compliance)。
- 註:您電腦的服務標籤位在主機板上。在更換主機板後,您必須在系統設定中輸入服務 標籤。如需更多資訊,請參閱第 40 [頁的 「在系統](#page-39-1)設定中輸入服務標籤」。
- 註:將纜線從主機板拔下之前,請先記下連接器的位置,以便在更換主機板後,可以將 它們連接回正確位置。

- <span id="page-35-1"></span>1 卸下電池。請參閱第 10 [頁的 「卸下電池」](#page-9-2)。
- 2 按照第 12 [頁的 「卸下記憶體模組」](#page-11-3)中[步驟](#page-11-4) 1 至[步驟](#page-11-5) 2 的說明進行操作。
- 3 卸下硬碟機組件。請參閱第 18 [頁的 「卸下](#page-17-2)硬碟機組件」。
- 4 卸下光碟機組件。請參閱第 15 [頁的 「卸下光碟機組件」](#page-14-3)。
- 5 卸下鍵盤。請參閱第 22 [頁的 「卸下鍵](#page-21-3)盤」。
- 6 卸下手掌墊。請參閱第 25 [頁的 「卸下](#page-24-3)手掌墊」。
- 7 卸下無線迷你卡。請參閱第 29 [頁的 「卸下](#page-28-2)無線迷你卡」。

- <span id="page-36-0"></span>撕下將顯示器纜線固定至主機板的膠帶。
- 從主機板連接器中拔下顯示幕纜線。
- 從主機板拔下電源變壓器纜線、喇叭纜線和 I/O 板纜線。

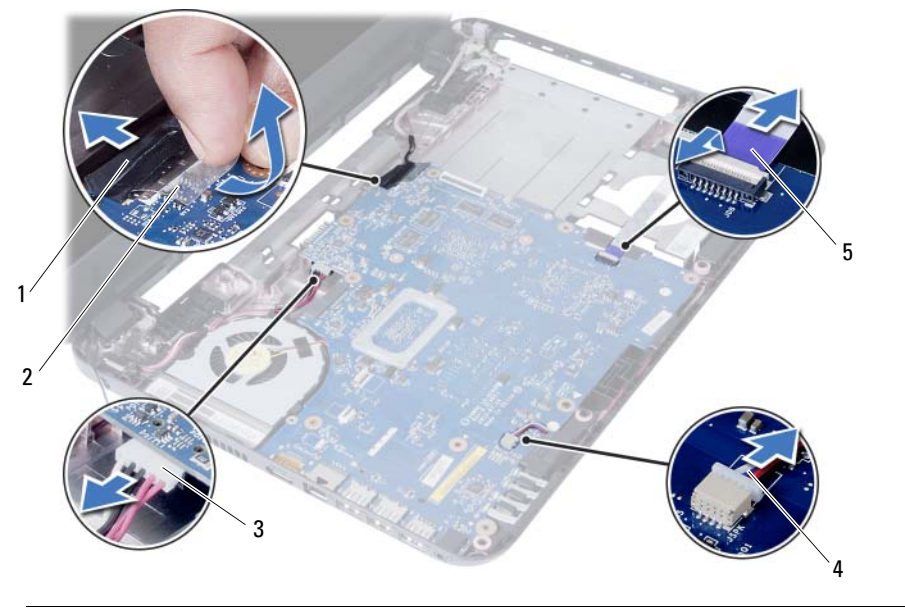

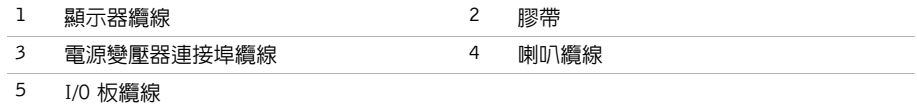

- 卸下將主機板固定在電腦基座上的螺絲。
- 提起主機板,使其脫離電腦基座。

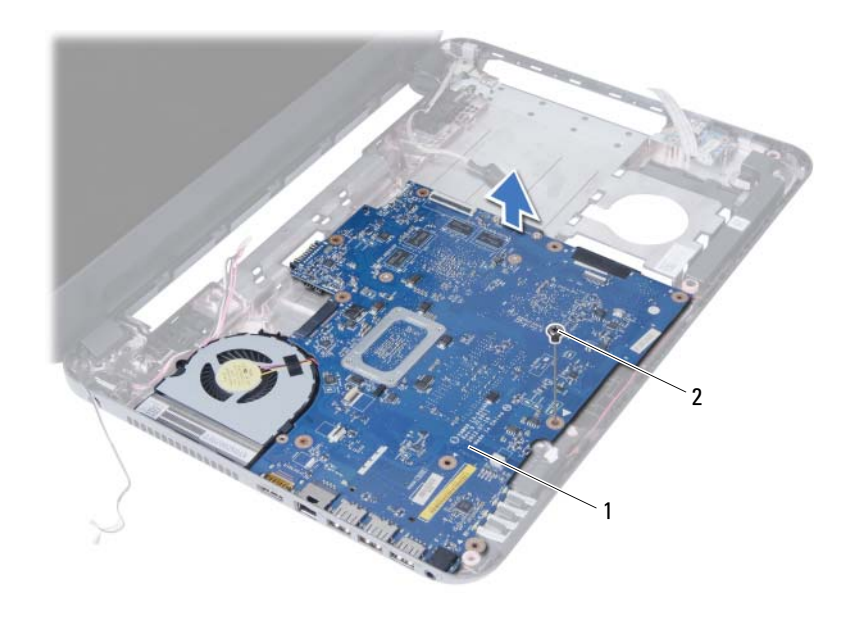

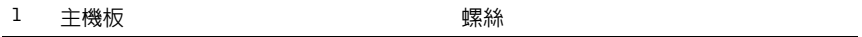

## <span id="page-38-3"></span><span id="page-38-0"></span>更換主機板

警告:拆裝電腦內部元件之前,請先閱讀電腦隨附的安全資訊,並按照第 7 [頁的 「開](#page-6-2) [始操作之前」](#page-6-2)中的步驟進行操作。在拆裝電腦內部元件之後,請按照第 9 [頁的 「拆裝](#page-8-1) [電腦內部元件之後」中](#page-8-1)的說明進行操作。若要獲得其他安全性方面的最佳實踐資訊,請 參閱 Regulatory Compliance ( 法規遵循 ) 首頁 (dell.com/regulatory\_compliance)。

註:您電腦的服務標籤位在主機板上。在更換主機板後,您必須在系統設定中輸入服務 標籤。

#### <span id="page-38-1"></span>程序

- 1 將主機板上的螺絲孔對齊雷腦基座上的螺絲孔。
- 2 裝回將主機板固定在電腦基座上的螺絲。
- 3 將電源變壓器連接埠纜線、喇叭纜線和 I/O 板纜線連接至主機板上的連接器。
- 4 將顯示器纜線連接至主機板。
- 5 貼上膠帶,將顯示器繪線固定至主機板。

- <span id="page-38-2"></span>1 裝回無線迷你卡。請參閱第 31 [頁的 「裝回](#page-30-2)無線迷你卡」。
- 2 裝回手掌墊。請參閱第 28 [頁的 「裝回](#page-27-3)手掌墊」。
- 3 裝回鍵盤。請參閱第 24 [頁的 「裝回鍵](#page-23-3)盤」。
- 4 裝回光碟機組件。請參閱第 17 [頁的 「裝回光碟機組件」](#page-16-3)。
- 5 裝回硬碟機組件。請參閱第 21 [頁的 「裝回](#page-20-3)硬碟機組件」。
- 6 按照第 14 [頁的 「裝回記憶體模組」](#page-13-3)中[步驟](#page-13-4) 3 至[步驟](#page-13-5) 4 的說明進行操作。
- 7 裝回電池。請參閱第 11 [頁的 「裝回電池」](#page-10-3)。
- 8 按照第 9 [頁的 「拆裝電腦內部元件之後」](#page-8-1)中的說明進行操作。

## <span id="page-39-1"></span><span id="page-39-0"></span>在系統設定中輸入服務標籤

- 1 開啟電腦。
- 2 在 POST 期間按下 <F2> 鍵以進入 System Setup ( 系統設定 )。
- 3 導覽至 Main (主要) 標籤,然後在 Service Tag Setting (服務標籤設定) 欄位中輸入電腦的 服務標籤。

## <span id="page-40-0"></span>卸下幣式電池

警告:拆裝電腦內部元件之前,請先閱讀電腦隨附的安全資訊,並按照第 7 [頁的 「開](#page-6-2) [始操作之前」](#page-6-2)中的步驟進行操作。在拆裝電腦內部元件之後,請按照第 9 [頁的 「拆裝](#page-8-1) [電腦內部元件之後」中](#page-8-1)的說明進行操作。若要獲得其他安全性方面的最佳實踐資訊,請 參閱 Regulatory Compliance ( 法規遵循 ) 首頁 (dell.com/regulatory\_compliance)。

警告:如果幣式電池安裝不正確,可能會發生爆炸。請僅使用相同幣式電池或同類型的 電池來更換原有的電池。請依照製造廠商的指示來丟棄用過的幣式電池。

 $\sqrt{\ }$  警示:取出幣式電池會使 BIOS 設定重設為預設設定。建議您在取出幣式電池之前先記 下 BIOS 設定。

- <span id="page-40-1"></span>1 卸下電池。請參閱第 10 [頁的 「卸下電池」](#page-9-2)。
- 2 按照第 12 [頁的 「卸下記憶體模組」](#page-11-3)中[步驟](#page-11-4) 1 至[步驟](#page-11-5) 2 的說明進行操作。
- 3 卸下硬碟機組件。請參閱第 18 [頁的 「卸下](#page-17-2)硬碟機組件」。
- 4 卸下光碟機組件。請參閱第 15 [頁的 「卸下光碟機組件」](#page-14-3)。
- 5 卸下鍵盤。請參閱第 22 [頁的 「卸下鍵](#page-21-3)盤」。
- 6 卸下手掌墊。請參閱第 25 [頁的 「卸下](#page-24-3)手掌墊」。
- 7 卸下主機板。請參閱第 36 [頁的 「卸下主機板」](#page-35-2)。

## <span id="page-41-0"></span>程序

- 將主機板翻面,然後將它置於平坦表面。
- 2 使用塑膠劃線器,輕輕從主機板上的電池槽中撬出幣式電池。

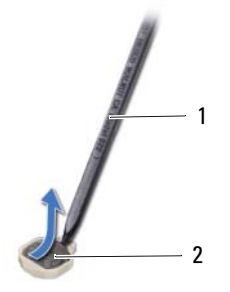

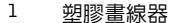

塑膠畫線器 2 幣式電池

## <span id="page-42-0"></span>裝回幣式電池

警告:拆裝電腦內部元件之前,請先閱讀電腦隨附的安全資訊,並按照第 7 [頁的 「開](#page-6-2) [始操作之前」](#page-6-2)中的步驟進行操作。在拆裝電腦內部元件之後,請按照第 9 [頁的 「拆裝](#page-8-1) [電腦內部元件之後」中](#page-8-1)的說明進行操作。若要獲得其他安全性方面的最佳實踐資訊,請 參閱 Regulatory Compliance ( 法規遵循 ) 首頁 (dell.com/regulatory\_compliance)。

警告:如果電池安裝不正確,可能會發生爆炸。請僅使用相同電池或同類型電池來更換 原有的電池。請依照製造廠商的指示來丟棄用過的電池。

#### <span id="page-42-1"></span>程序

<span id="page-42-2"></span>正極面朝上,將幣式電池卡入主機板上的電池插槽。

- 1 裝回主機板。請參閱第 39 [頁的 「更換主機板」](#page-38-3)。
- 2 裝回手掌墊。請參閱第 28 [頁的 「裝回](#page-27-3)手掌墊」。
- 3 裝回鍵盤。請參閱第 24 [頁的 「裝回鍵](#page-23-3)盤」。
- 4 裝回光碟機組件。請參閱第 17 [頁的 「裝回光碟機組件」](#page-16-3)。
- 5 裝回硬碟機組件。請參閱第 21 [頁的 「裝回](#page-20-3)硬碟機組件」。
- 6 按照第 14 [頁的 「裝回記憶體模組」](#page-13-3)中[步驟](#page-13-4) 3 至[步驟](#page-13-5) 4 的說明進行操作。
- 7 裝回電池。請參閱第 11 [頁的 「裝回電池」](#page-10-3)。
- 8 按照第 9 [頁的 「拆裝電腦內部元件之後」](#page-8-1)中的說明進行操作。

<span id="page-43-0"></span>警告:拆裝電腦內部元件之前,請先閱讀電腦隨附的安全資訊,並按照第 7 [頁的 「開](#page-6-2) [始操作之前」](#page-6-2)中的步驟進行操作。在拆裝電腦內部元件之後,請按照第 9 [頁的 「拆裝](#page-8-1) 電腦内部元件之後,中的說明進行操作。若要獲得其他安全性方面的最佳實踐資訊,請 參閱 Regulatory Compliance ( 法規遵循 ) 首頁 (dell.com/regulatory\_compliance)。

- <span id="page-43-1"></span>1 卸下雷池。請參閱第 10 百的 「卸下雷池」。
- 2 按照第 12 [頁的 「卸下記憶體模組」](#page-11-3)中[步驟](#page-11-4) 1 至[步驟](#page-11-5) 2 的說明進行操作。
- 3 卸下硬碟機組件。請參閱第 18 [頁的 「卸下](#page-17-2)硬碟機組件」。
- 4 卸下光碟機組件。請參閱第 15 [頁的 「卸下光碟機組件」](#page-14-3)。
- 5 卸下鍵盤。請參閱第 22 百的 「卸下鍵盤」。
- 6 卸下手掌墊。請參閱第 25 [頁的 「卸下](#page-24-3)手掌墊」。
- 7 卸下無線迷你卡。請參閱第 29 [頁的 「卸下](#page-28-2)無線迷你卡」。
- 8 卸下主機板。請參閱第 36 [頁的 「卸下主機板」](#page-35-2)。

- <span id="page-44-0"></span>將主機板翻面,然後將主機板置於平坦表面。
- 按順序 ( 如散熱器上所指示 ) 卸下將散熱器固定在主機板上的螺絲。
- 提起散熱器,使其脫離主機板。

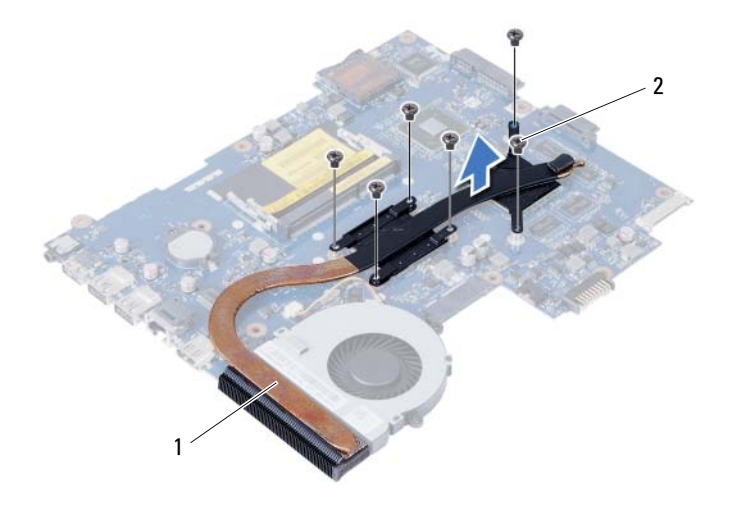

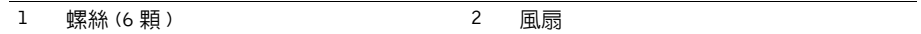

<span id="page-45-0"></span>警告:拆裝電腦內部元件之前,請先閱讀電腦隨附的安全資訊,並按照第 7 [頁的 「開](#page-6-2) [始操作之前」](#page-6-2)中的步驟進行操作。在拆裝電腦內部元件之後,請按照第 9 [頁的 「拆裝](#page-8-1) [電腦內部元件之後」中](#page-8-1)的說明進行操作。若要獲得其他安全性方面的最佳實踐資訊,請 參閱 Regulatory Compliance ( 法規遵循 ) 首頁 (dell.com/regulatory\_compliance)。

#### <span id="page-45-1"></span>程序

- 1 清潔散熱器底部的熱脂並重新涂上熱脂。
- 2 將散熱器上的螺絲孔與主機板上的螺絲孔對齊。
- <span id="page-45-2"></span>3 按順序 ( 如散熱器上所指示 ) 裝回將散熱器固定在主機板上的螺絲。

- 1 裝回主機板。請參閱第 39 [頁的 「更換主機板」](#page-38-3)。
- 2 裝回無線迷你卡。請參閱第 31 [頁的 「裝回](#page-30-2)無線迷你卡」。
- 3 裝回手掌墊。請參閱第 28 [頁的 「裝回](#page-27-3)手掌墊」。
- 4 裝回鍵盤。請參閱第 24 [頁的 「裝回鍵](#page-23-3)盤」。
- 5 裝回光碟機組件。請參閱第 17 [頁的 「裝回光碟機組件」](#page-16-3)。
- 6 裝回硬碟機組件。請參閱第 21 [頁的 「裝回](#page-20-3)硬碟機組件」。
- 7 按照第 14 [頁的 「裝回記憶體模組」](#page-13-3)中[步驟](#page-13-4) 3 至[步驟](#page-13-5) 4 的說明進行操作。
- 8 裝回電池。請參閱第 11 [頁的 「裝回電池」](#page-10-3)。
- 9 按照第 9 [頁的 「拆裝電腦內部元件之後」](#page-8-1)中的說明進行操作。

<span id="page-46-0"></span>警告:拆裝電腦內部元件之前,請先閱讀電腦隨附的安全資訊,並按照第 7 [頁的 「開](#page-6-2) [始操作之前」](#page-6-2)中的步驟進行操作。在拆裝電腦內部元件之後,請按照第 9 [頁的 「拆裝](#page-8-1) [電腦內部元件之後」中](#page-8-1)的說明進行操作。若要獲得其他安全性方面的最佳實踐資訊,請 參閱 Regulatory Compliance ( 法規遵循 ) 首頁 (dell.com/regulatory\_compliance)。

- <span id="page-46-1"></span>1 卸下雷池。請參閱第 10 百的 「卸下雷池」。
- 2 按照第 12 [頁的 「卸下記憶體模組」](#page-11-3)中[步驟](#page-11-4) 1 至[步驟](#page-11-5) 2 的說明進行操作。
- 3 卸下硬碟機組件。請參閱第 18 [頁的 「卸下](#page-17-2)硬碟機組件」。
- 4 卸下光碟機組件。請參閱第 15 [頁的 「卸下光碟機組件」](#page-14-3)。
- 5 卸下鍵盤。請參閱第 22 百的 「卸下鍵盤」。
- 6 卸下手掌墊。請參閱第 25 [頁的 「卸下](#page-24-3)手掌墊」。
- 7 卸下無線迷你卡。請參閱第 29 [頁的 「卸下](#page-28-2)無線迷你卡」。
- 8 卸下主機板。請參閱第 36 [頁的 「卸下主機板」](#page-35-2)。

## <span id="page-47-0"></span>程序

- 將主機板翻面,然後將主機板置於平坦表面。
- 從主機板上的連接器拔下風扇纜線。
- 卸下將風扇固定至主機板的螺絲。
- 將主機板抬起取出。

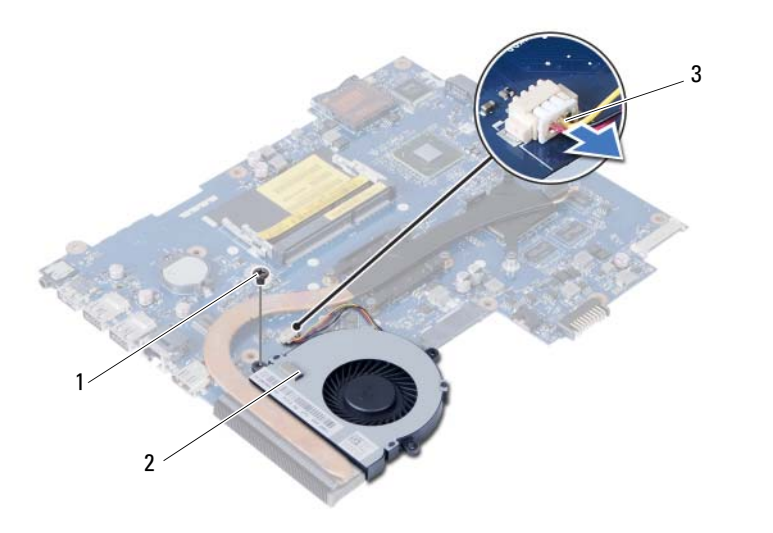

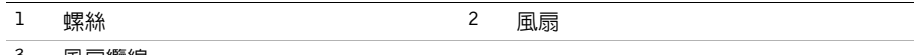

風扇纜線

<span id="page-48-0"></span>警告:拆裝電腦內部元件之前,請先閱讀電腦隨附的安全資訊,並按照第 7 [頁的 「開](#page-6-2) [始操作之前」](#page-6-2)中的步驟進行操作。在拆裝電腦內部元件之後,請按照第 9 [頁的 「拆裝](#page-8-1) [電腦內部元件之後」中](#page-8-1)的說明進行操作。若要獲得其他安全性方面的最佳實踐資訊,請 參閱 Regulatory Compliance ( 法規遵循 ) 首頁 (dell.com/regulatory\_compliance)。

#### <span id="page-48-1"></span>程序

- 1 將風扇上的螺絲孔與主機板上的螺絲孔對齊。
- 2 裝回將風扇固定至主機板的螺絲。
- 3 將風扇纜線連接至主機板的連接器。

- <span id="page-48-2"></span>1 裝回主機板。請參閱第 39 [頁的 「更換主機板」](#page-38-3)。
- 2 裝回無線迷你卡。請參閱第 31 [頁的 「裝回](#page-30-2)無線迷你卡」。
- 3 裝回手掌墊。請參閱第 28 [頁的 「裝回](#page-27-3)手掌墊」。
- 4 裝回鍵盤。請參閱第 24 [頁的 「裝回鍵](#page-23-3)盤」。
- 5 裝回光碟機組件。請參閱第 17 [頁的 「裝回光碟機組件」](#page-16-3)。
- 6 裝回硬碟機組件。請參閱第 21 [頁的 「裝回](#page-20-3)硬碟機組件」。
- 7 按照第 14 [頁的 「裝回記憶體模組」](#page-13-3)中[步驟](#page-13-4) 3 至[步驟](#page-13-5) 4 的說明進行操作。
- 8 裝回電池。請參閱第 11 [頁的 「裝回電池」](#page-10-3)。
- 9 按照第 9 [頁的 「拆裝電腦內部元件之後」](#page-8-1)中的說明進行操作。

<span id="page-49-0"></span>警告:拆裝電腦內部元件之前,請先閱讀電腦隨附的安全資訊,並按照第 7 [頁的 「開](#page-6-2) [始操作之前」](#page-6-2)中的步驟進行操作。在拆裝電腦內部元件之後,請按照第 9 [頁的 「拆裝](#page-8-1) 電腦内部元件之後,中的說明進行操作。若要獲得其他安全性方面的最佳實踐資訊,請 參閱 Regulatory Compliance ( 法規遵循 ) 首頁 (dell.com/regulatory\_compliance)。

- <span id="page-49-1"></span>1 卸下雷池。請參閱第 10 百的 「卸下雷池」。
- 2 按照第 12 [頁的 「卸下記憶體模組」](#page-11-3)中[步驟](#page-11-4) 1 至[步驟](#page-11-5) 2 的說明進行操作。
- 3 卸下硬碟機組件。請參閱第 18 [頁的 「卸下](#page-17-2)硬碟機組件」。
- 4 卸下光碟機組件。請參閱第 15 [頁的 「卸下光碟機組件」](#page-14-3)。
- 5 卸下鍵盤。請參閱第 22 百的 「卸下鍵盤」。
- 6 卸下手掌墊。請參閱第 25 [頁的 「卸下](#page-24-3)手掌墊」。
- 7 卸下無線迷你卡。請參閱第 29 [頁的 「卸下](#page-28-2)無線迷你卡」。
- 8 卸下主機板。請參閱第 36 [頁的 「卸下主機板」](#page-35-2)。

- <span id="page-50-0"></span>撕下將 LED 矽質套管固定至電腦基座的膠帶。
- 將 LED 矽質套管從電腦基座抬起取出。

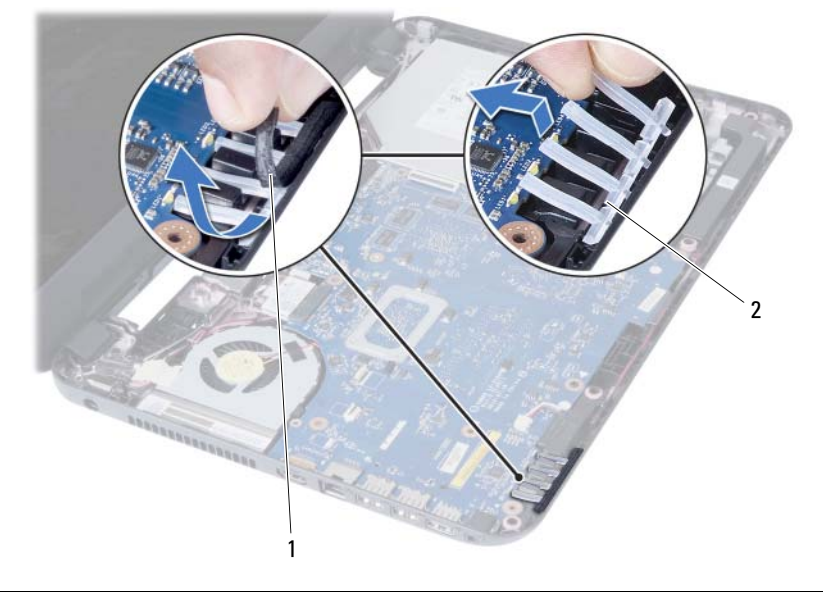

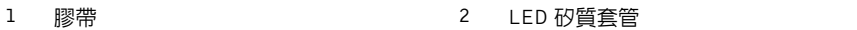

- 記下喇叭纜線的佈線並將纜線從電腦基座中的固定導軌卸下。
- 將喇叭及喇叭纜線從電腦基座抬起取出。

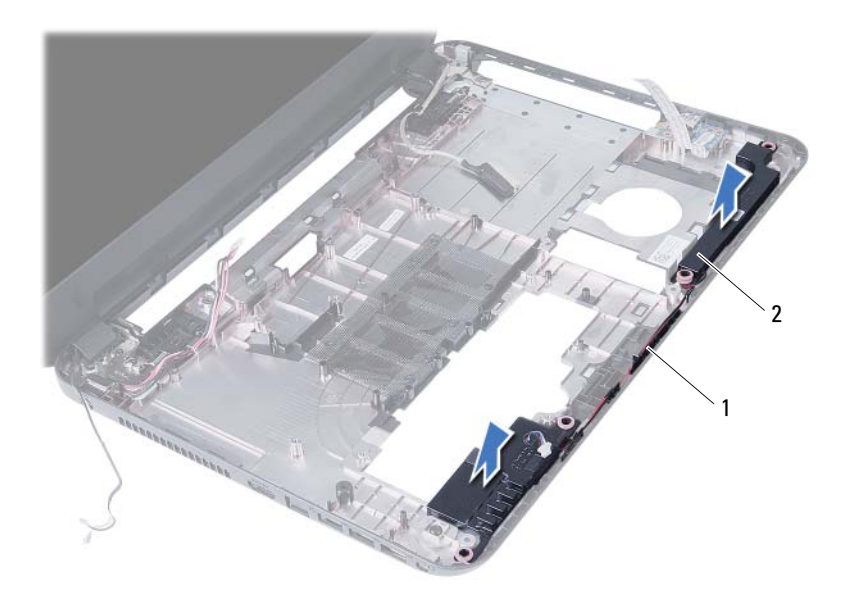

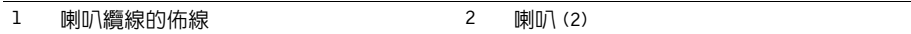

<span id="page-52-0"></span>警告:拆裝電腦內部元件之前,請先閱讀電腦隨附的安全資訊,並按照第 7 [頁的 「開](#page-6-2) [始操作之前」](#page-6-2)中的步驟進行操作。在拆裝電腦內部元件之後,請按照第 9 [頁的 「拆裝](#page-8-1) [電腦內部元件之後」中](#page-8-1)的說明進行操作。若要獲得其他安全性方面的最佳實踐資訊,請 參閱 Regulatory Compliance ( 法規遵循 ) 首頁 (dell.com/regulatory\_compliance)。

#### <span id="page-52-1"></span>程序

- 將喇叭對齊電腦基座。
- 將喇叭纜線穿過電腦基座上的固定導軌。
- 將 LED 矽質套管裝回電腦基座。
- <span id="page-52-2"></span>貼上膠帶,將 LED 矽質套管固定至電腦基座。

- 裝回主機板。請參閱第 39 [頁的 「更換主機板」](#page-38-3)。
- 裝回無線迷你卡。請參閱第 31 [頁的 「裝回](#page-30-2)無線迷你卡」。
- 裝回手掌墊。請參閱第 28 [頁的 「裝回](#page-27-3)手掌墊」。
- 裝回鍵盤。請參閱第 24 [頁的 「裝回鍵](#page-23-3)盤」。
- 裝回光碟機組件。請參閱第 17 [頁的 「裝回光碟機組件」](#page-16-3)。
- 裝回硬碟機組件。請參閱第 21 [頁的 「裝回](#page-20-3)硬碟機組件」。
- 按照第 14 [頁的 「裝回記憶體模組」](#page-13-3)中[步驟](#page-13-4) 3 至[步驟](#page-13-5) 4 的說明進行操作。
- 裝回電池。請參閱第 11 [頁的 「裝回電池」](#page-10-3)。
- 按照第 9 [頁的 「拆裝電腦內部元件之後」](#page-8-1)中的說明進行操作。

## <span id="page-53-3"></span><span id="page-53-0"></span>卸下顯示器組件

警告:拆裝電腦內部元件之前,請先閱讀電腦隨附的安全資訊,並按照第 7 [頁的 「開](#page-6-2) [始操作之前」](#page-6-2)中的步驟進行操作。在拆裝電腦內部元件之後,請按照第 9 [頁的 「拆裝](#page-8-1) 電腦内部元件之後,中的說明進行操作。若要獲得其他安全性方面的最佳實踐資訊,請 參閱 Regulatory Compliance ( 法規遵循 ) 首頁 (dell.com/regulatory\_compliance)。

#### <span id="page-53-1"></span>事前必須步驟

- 1 卸下雷池。請參閱第 10 百的 「卸下雷池」。
- 2 按照第 12 [頁的 「卸下記憶體模組」](#page-11-3)中[步驟](#page-11-4) 1 至[步驟](#page-11-5) 2 的說明進行操作。
- 3 卸下硬碟機組件。請參閱第 18 [頁的 「卸下](#page-17-2)硬碟機組件」。
- 4 卸下光碟機組件。請參閱第 15 [頁的 「卸下光碟機組件」](#page-14-3)。
- 5 卸下鍵盤。請參閱第 22 百的 「卸下鍵盤」。
- 6 卸下手掌墊。請參閱第 25 [頁的 「卸下](#page-24-3)手掌墊」。

#### <span id="page-53-2"></span>程序

- 1 撕下將顯示器纜線固定至主機板的膠帶。
- 2 從主機板連接器中拔下顯示器纜線。
- 3 從無線迷你卡連接器中拔下無線迷你卡纜線。

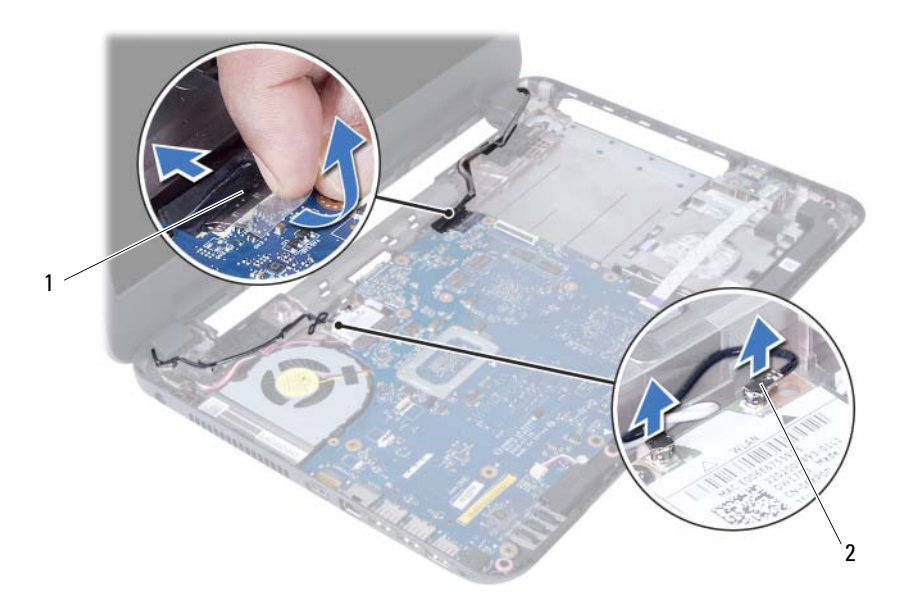

1 顯示器纜線 2 第2 第2 2 無線迷你卡纜線 (2)

- 將電源變壓器連接埠纜線從螺絲移至一側。
- 卸下將顯示器組件固定至電腦基座的螺絲。
- 將顯示器組件從電腦基座抬起取出。

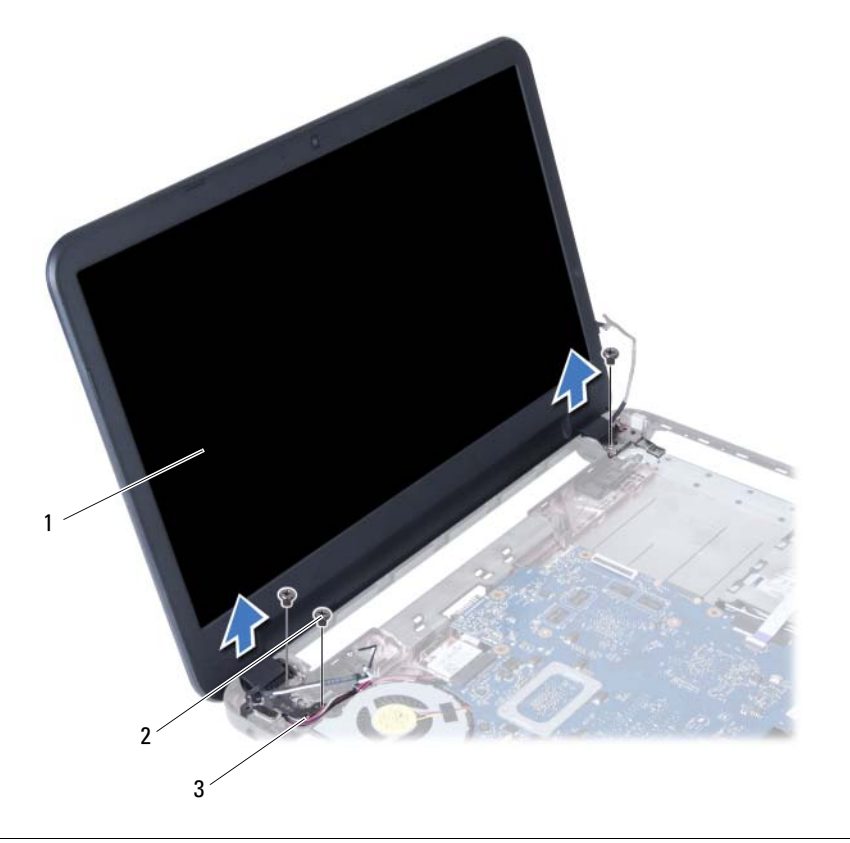

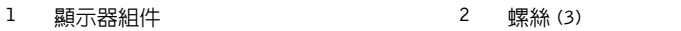

電源變壓器連接埠纜線

## <span id="page-55-3"></span><span id="page-55-0"></span>裝回顯示器組件

警告:拆裝電腦內部元件之前,請先閱讀電腦隨附的安全資訊,並按照第 7 [頁的 「開](#page-6-2) [始操作之前」](#page-6-2)中的步驟進行操作。在拆裝電腦內部元件之後,請按照第 9 [頁的 「拆裝](#page-8-1) [電腦內部元件之後」中](#page-8-1)的說明進行操作。若要獲得其他安全性方面的最佳實踐資訊,請 參閱 Regulatory Compliance ( 法規遵循 ) 首頁 (dell.com/regulatory\_compliance)。

#### <span id="page-55-1"></span>程序

- 1 將顯示器組件置於雷腦基座上,然後將顯示器組件上的螺絲孔對齊雷腦基座上的螺絲孔。
- 2 裝回將顯示器組件固定在電腦基座上的螺絲。
- 3 將無線迷你卡纜線連接至無線迷你卡上的連接器。
- 4 將顯示器纜線連接至主機板上對應的連接器。
- 5 貼上膠帶,將顯示器纜線固定至主機板。

- <span id="page-55-2"></span>1 裝回手掌墊。請參閱第 28 [頁的 「裝回](#page-27-3)手掌墊」。
- 2 裝回鍵盤。請參閱第 24 [頁的 「裝回鍵](#page-23-3)盤」。
- 3 裝回光碟機組件。請參閱第 17 [頁的 「裝回光碟機組件」](#page-16-3)。
- 4 裝回硬碟機組件。請參閱第 21 [頁的 「裝回](#page-20-3)硬碟機組件」。
- 5 按照第 14 [頁的 「裝回記憶體模組」](#page-13-3)中[步驟](#page-13-4) 3 至[步驟](#page-13-5) 4 的說明進行操作。
- 6 裝回電池。請參閱第 11 [頁的 「裝回電池」](#page-10-3)。
- 7 按照第 9 [頁的 「拆裝電腦內部元件之後」](#page-8-1)中的說明進行操作。

## <span id="page-56-2"></span><span id="page-56-0"></span>卸下顯示器前蓋

警告:拆裝電腦內部元件之前,請先閱讀電腦隨附的安全資訊,並按照第 7 [頁的 「開](#page-6-2) [始操作之前」](#page-6-2)中的步驟進行操作。在拆裝電腦內部元件之後,請按照第 9 [頁的 「拆裝](#page-8-1) [電腦內部元件之後」中](#page-8-1)的說明進行操作。若要獲得其他安全性方面的最佳實踐資訊,請 參閱 Regulatory Compliance ( 法規遵循 ) 首頁 (dell.com/regulatory\_compliance)。

- <span id="page-56-1"></span>1 卸下雷池。請參閱第 10 百的 「卸下雷池」。
- 2 按照第 12 [頁的 「卸下記憶體模組」](#page-11-3)中[步驟](#page-11-4) 1 至[步驟](#page-11-5) 2 的說明進行操作。
- 3 卸下硬碟機組件。請參閱第 18 [頁的 「卸下](#page-17-2)硬碟機組件」。
- 4 卸下光碟機組件。請參閱第 15 [頁的 「卸下光碟機組件」](#page-14-3)。
- 5 卸下鍵盤。請參閱第 22 百的 「卸下鍵盤」。
- 6 卸下手掌墊。請參閱第 25 [頁的 「卸下](#page-24-3)手掌墊」。
- 7 卸下顯示器組件。請參閱第 54 [頁的 「卸下顯示器組件」](#page-53-3)。

<span id="page-57-0"></span>1 壓下兩側的鉸接護蓋,將鉸接護蓋從顯示器組件抬起取出。

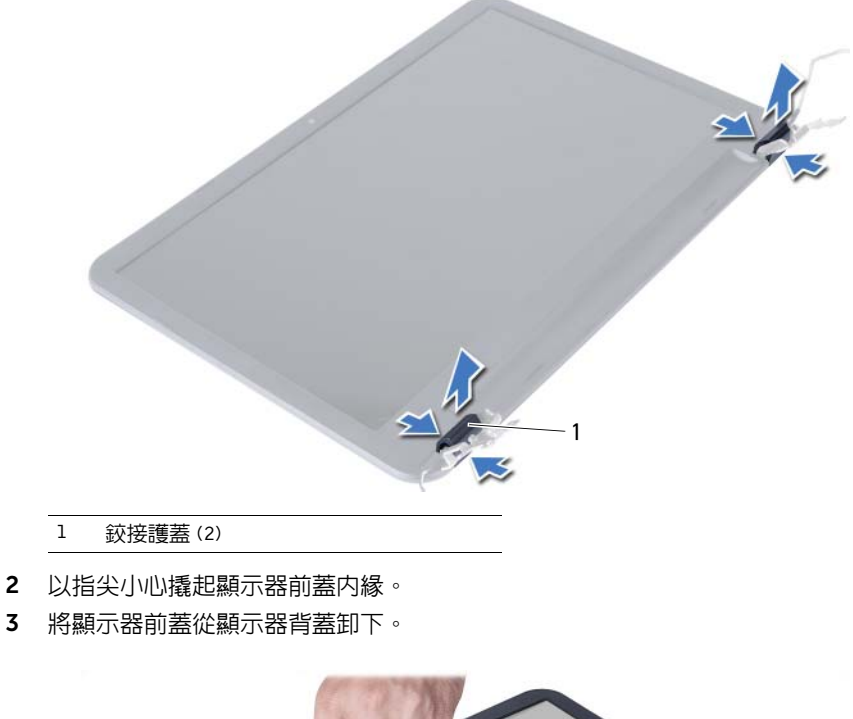

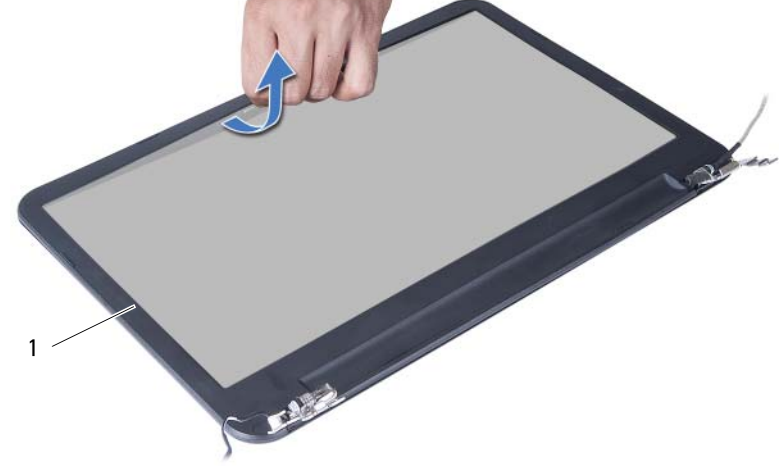

顯示器前蓋

## <span id="page-58-3"></span><span id="page-58-0"></span>裝回顯示器前蓋

警告:拆裝電腦內部元件之前,請先閱讀電腦隨附的安全資訊,並按照第 7 [頁的 「開](#page-6-2) [始操作之前」](#page-6-2)中的步驟進行操作。在拆裝電腦內部元件之後,請按照第 9 [頁的 「拆裝](#page-8-1) [電腦內部元件之後」中](#page-8-1)的說明進行操作。若要獲得其他安全性方面的最佳實踐資訊,請 參閱 Regulatory Compliance ( 法規遵循 ) 首頁 (dell.com/regulatory\_compliance)。

#### <span id="page-58-1"></span>程序

- 1 將顯示器前蓋與顯示器背蓋對齊,並輕輕將其卡入到位。
- <span id="page-58-2"></span>2 將鉸接護蓋對齊顯示器組件上的鉸接,然後將鉸接護蓋卡至定位。

- 1 裝回顯示器組件。請參閱第 56 [頁的 「裝回顯示器組件」](#page-55-3)。
- 2 裝回手掌墊。請參閱第 28 [頁的 「裝回](#page-27-3)手掌墊」。
- 3 裝回鍵盤。請參閱第 24 [頁的 「裝回鍵](#page-23-3)盤」。
- 4 裝回光碟機組件。請參閱第 17 [頁的 「裝回光碟機組件」](#page-16-3)。
- 5 裝回硬碟機組件。請參閱第 21 [頁的 「裝回](#page-20-3)硬碟機組件」。
- 6 按照第 14 [頁的 「裝回記憶體模組」](#page-13-3)中[步驟](#page-13-4) 3 至[步驟](#page-13-5) 4 的說明進行操作。
- 7 裝回電池。請參閱第 11 [頁的 「裝回電池」](#page-10-3)。
- 8 按照第 9 [頁的 「拆裝電腦內部元件之後」](#page-8-1)中的說明進行操作。

## <span id="page-59-2"></span><span id="page-59-0"></span>卸下顯示器鉸接

警告:拆裝電腦內部元件之前,請先閱讀電腦隨附的安全資訊,並按照第 7 [頁的 「開](#page-6-2) [始操作之前」](#page-6-2)中的步驟進行操作。在拆裝電腦內部元件之後,請按照第 9 [頁的 「拆裝](#page-8-1) [電腦內部元件之後」中](#page-8-1)的說明進行操作。若要獲得其他安全性方面的最佳實踐資訊,請 參閱 Regulatory Compliance ( 法規遵循 ) 首頁 (dell.com/regulatory\_compliance)。

- <span id="page-59-1"></span>1 卸下雷池。請參閱第 10 百的 「卸下雷池」。
- 2 按照第 12 [頁的 「卸下記憶體模組」](#page-11-3)中[步驟](#page-11-4) 1 至[步驟](#page-11-5) 2 的說明進行操作。
- 3 卸下硬碟機組件。請參閱第 18 [頁的 「卸下](#page-17-2)硬碟機組件」。
- 4 卸下光碟機組件。請參閱第 15 [頁的 「卸下光碟機組件」](#page-14-3)。
- 5 卸下鍵盤。請參閱第 22 百的 「卸下鍵盤」。
- 6 卸下手掌墊。請參閱第 25 [頁的 「卸下](#page-24-3)手掌墊」。
- 7 卸下顯示器組件。請參閱第 54 [頁的 「卸下顯示器組件」](#page-53-3)。
- 8 卸下顯示器前蓋。請參閱第 57 [頁的 「卸下顯示器前蓋」](#page-56-2)。

- <span id="page-60-0"></span>卸下將顯示器鉸接固定在顯示板上的螺絲。
- 提起顯示器鉸接,使其脫離顯示器背蓋。

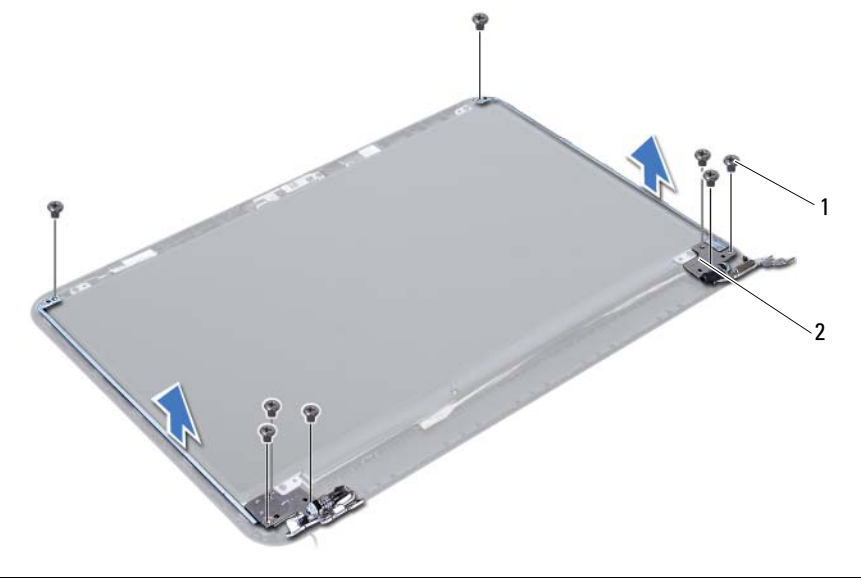

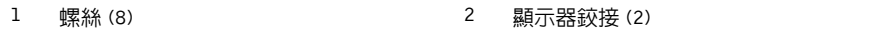

## <span id="page-61-3"></span><span id="page-61-0"></span>裝回顯示器鉸接

警告:拆裝電腦內部元件之前,請先閱讀電腦隨附的安全資訊,並按照第 7 [頁的 「開](#page-6-2) [始操作之前」](#page-6-2)中的步驟進行操作。拆裝電腦內部元件之後,請按照第 9 [頁的 「拆裝電](#page-8-1) [腦內部元件之後」中](#page-8-1)的說明進行操作。若要獲得其他安全性方面的最佳實踐資訊,請參 閱 Regulatory Compliance ( 法規遵循 ) 首頁 (dell.com/regulatory\_compliance)。

#### <span id="page-61-1"></span>程序

- 1 將顯示器紋接上的螺絲孔與顯示器背著上的螺絲孔對齊。
- 2 裝回用來將顯示器絞接固定至顯示器背蓋的螺絲。

- <span id="page-61-2"></span>1 裝回顯示器前蓋。請參閱第 59 [頁的 「裝回顯示器前蓋」](#page-58-3)。
- 2 裝回顯示器組件。請參閱第 56 [頁的 「裝回顯示器組件」](#page-55-3)。
- 3 裝回手掌墊。請參閱第 28 [頁的 「裝回](#page-27-3)手掌墊」。
- 4 裝回鍵盤。請參閱第 24 [頁的 「裝回鍵](#page-23-3)盤」。
- 5 裝回光碟機組件。請參閱第 17 [頁的 「裝回光碟機組件」](#page-16-3)。
- 6 裝回硬碟機組件。請參閱第 21 [頁的 「裝回](#page-20-3)硬碟機組件」。
- 7 按照第 14 [頁的 「裝回記憶體模組」](#page-13-3)中[步驟](#page-13-4) 3 至[步驟](#page-13-5) 4 的說明進行操作。
- 8 裝回電池。請參閱第 11 [頁的 「裝回電池」](#page-10-3)。
- 9 按照第 9 [頁的 「拆裝電腦內部元件之後」](#page-8-1)中的說明進行操作。

<span id="page-62-0"></span>警告:拆裝電腦內部元件之前,請先閱讀電腦隨附的安全資訊,並按照第 7 [頁的 「開](#page-6-2) [始操作之前」](#page-6-2)中的步驟進行操作。在拆裝電腦內部元件之後,請按照第 9 [頁的 「拆裝](#page-8-1) [電腦內部元件之後」中](#page-8-1)的說明進行操作。若要獲得其他安全性方面的最佳實踐資訊,請 參閱 Regulatory Compliance ( 法規遵循 ) 首頁 (dell.com/regulatory\_compliance)。

- <span id="page-62-1"></span>1 卸下雷池。請參閱第 10 百的 「卸下雷池」。
- 2 按照第 12 [頁的 「卸下記憶體模組」](#page-11-3)中[步驟](#page-11-4) 1 至[步驟](#page-11-5) 2 的說明進行操作。
- 3 卸下硬碟機組件。請參閱第 18 [頁的 「卸下](#page-17-2)硬碟機組件」。
- 4 卸下光碟機組件。請參閱第 15 [頁的 「卸下光碟機組件」](#page-14-3)。
- 5 卸下鍵盤。請參閱第 22 百的 「卸下鍵盤」。
- 6 卸下手掌墊。請參閱第 25 [頁的 「卸下](#page-24-3)手掌墊」。
- 7 卸下顯示器組件。請參閱第 54 [頁的 「卸下顯示器組件」](#page-53-3)。
- 8 卸下顯示器前蓋。請參閱第 57 [頁的 「卸下顯示器前蓋」](#page-56-2)。
- 9 卸下顯示器鉸接。請參閱第 60 [頁的 「卸下顯示器](#page-59-2)鉸接」。

- <span id="page-63-0"></span>卸下將顯示板固定在顯示器背蓋上的螺絲。
- 2 小心將顯示板抬起,然後將它翻面。

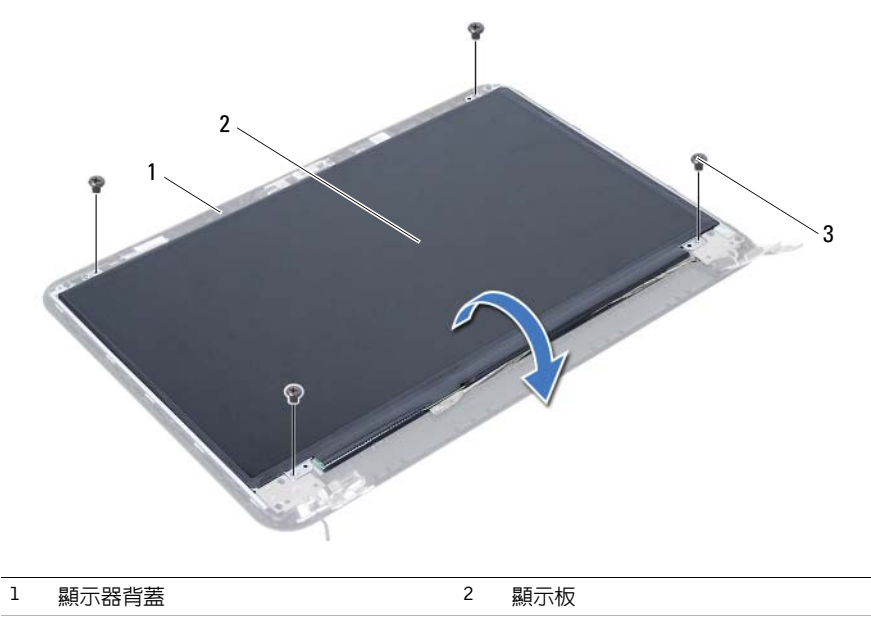

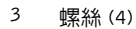

- 撕下貼在顯示器纜線上的膠帶。
- 4 從顯示板連接器拔下顯示器纜線。

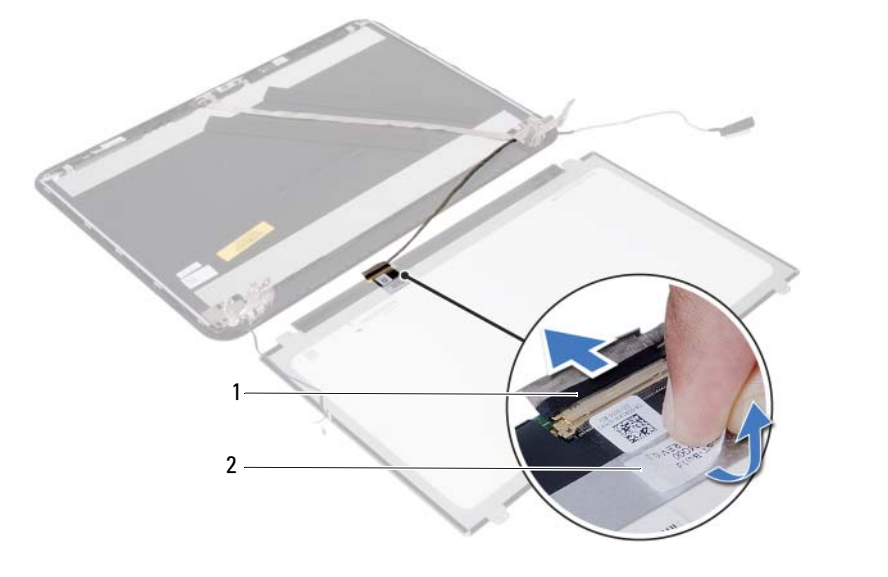

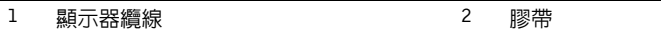

<span id="page-65-0"></span>警告:拆裝電腦內部元件之前,請先閱讀電腦隨附的安全資訊,並按照第 7 [頁的 「開](#page-6-2) [始操作之前」](#page-6-2)中的步驟進行操作。在拆裝電腦內部元件之後,請按照第 9 [頁的 「拆裝](#page-8-1) [電腦內部元件之後」中](#page-8-1)的說明進行操作。若要獲得其他安全性方面的最佳實踐資訊,請 參閱 Regulatory Compliance ( 法規遵循 ) 首頁 (dell.com/regulatory\_compliance)。

#### <span id="page-65-1"></span>程序

- 將顯示器纜線連接至顯示板上的連接器。
- 2 貼上膠帶以固定顯示器繪線。
- 將顯示板輕置於顯示器背蓋上。
- 將顯示板上的螺絲孔與顯示器背蓋上的螺絲孔對齊。
- <span id="page-65-2"></span>裝回將顯示板固定在顯示器背蓋上的螺絲。

- 裝回顯示器鉸接。請參閱第 62 [頁的 「裝回顯示器](#page-61-3)鉸接」。
- 裝回顯示器前蓋。請參閱第 59 [頁的 「裝回顯示器前蓋」](#page-58-3)。
- 裝回顯示器組件。請參閱第 56 [頁的 「裝回顯示器組件」](#page-55-3)。
- 裝回手掌墊。請參閱第 28 [頁的 「裝回](#page-27-3)手掌墊」。
- 裝回鍵盤。請參閱第 24 [頁的 「裝回鍵](#page-23-3)盤」。
- 裝回光碟機組件。請參閱第 17 [頁的 「裝回光碟機組件」](#page-16-3)。
- 裝回硬碟機組件。請參閱第 21 [頁的 「裝回](#page-20-3)硬碟機組件」。
- 按照第 14 [頁的 「裝回記憶體模組」](#page-13-3)中[步驟](#page-13-4) 3 至[步驟](#page-13-5) 4 的說明進行操作。
- 裝回電池。請參閱第 11 [頁的 「裝回電池」](#page-10-3)。
- 按照第 9 [頁的 「拆裝電腦內部元件之後」](#page-8-1)中的說明進行操作。

## <span id="page-66-0"></span>卸下攝影機模組

警告:拆裝電腦內部元件之前,請先閱讀電腦隨附的安全資訊,並按照第 7 [頁的 「開](#page-6-2) [始操作之前」](#page-6-2)中的步驟進行操作。在拆裝電腦內部元件之後,請按照第 9 [頁的 「拆裝](#page-8-1) [電腦內部元件之後」中](#page-8-1)的說明進行操作。若要獲得其他安全性方面的最佳實踐資訊,請 參閱 Regulatory Compliance ( 法規遵循 ) 首頁 (dell.com/regulatory\_compliance)。

- <span id="page-66-1"></span>1 卸下雷池。請參閱第 10 百的 「卸下雷池」。
- 2 按照第 12 [頁的 「卸下記憶體模組」](#page-11-3)中[步驟](#page-11-4) 1 至[步驟](#page-11-5) 2 的說明進行操作。
- 3 卸下硬碟機組件。請參閱第 18 [頁的 「卸下](#page-17-2)硬碟機組件」。
- 4 卸下光碟機組件。請參閱第 15 [頁的 「卸下光碟機組件」](#page-14-3)。
- 5 卸下鍵盤。請參閱第 22 百的 「卸下鍵盤」。
- 6 卸下手掌墊。請參閱第 25 [頁的 「卸下](#page-24-3)手掌墊」。
- 7 卸下顯示器組件。請參閱第 54 [頁的 「卸下顯示器組件」](#page-53-3)。
- 8 卸下顯示器前蓋。請參閱第 57 [頁的 「卸下顯示器前蓋」](#page-56-2)。

- <span id="page-67-0"></span>1 卸下將攝影機模組固定至顯示器背蓋的螺絲。
- 2 從攝影機模組上的連接器上拔下攝影機纜線。
- 3 撕下膠帶,將攝影機模組固定至顯示器背蓋。
- 4 將攝影機模組從顯示器背蓋抬起取出。

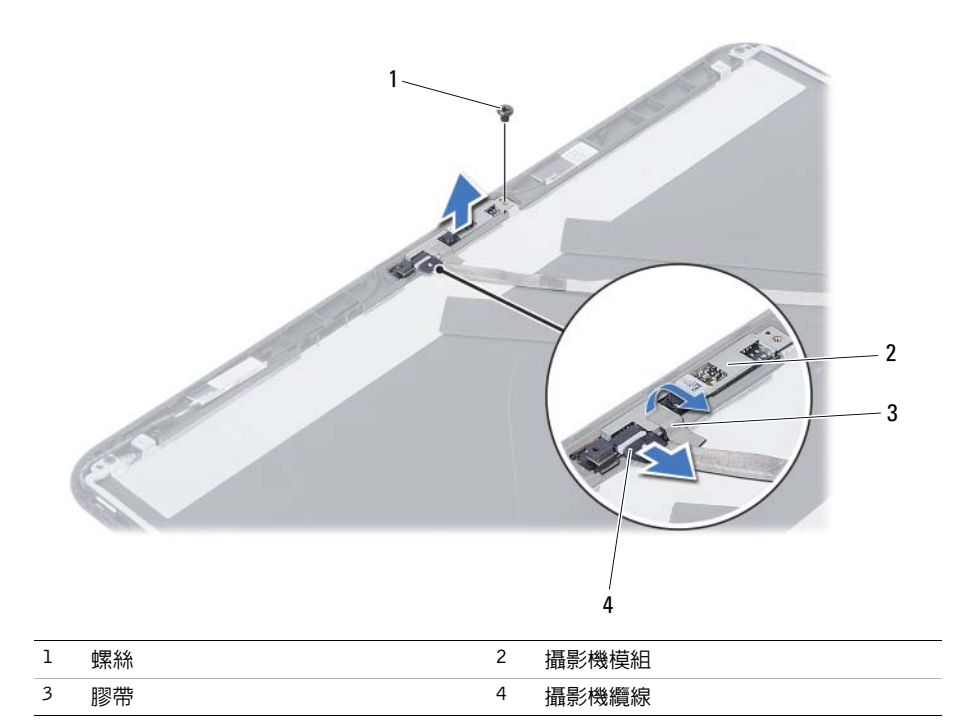

## <span id="page-68-0"></span>裝回攝影機模組

警告:拆裝電腦內部元件之前,請先閱讀電腦隨附的安全資訊,並按照第 7 [頁的 「開](#page-6-2) [始操作之前」](#page-6-2)中的步驟進行操作。在拆裝電腦內部元件之後,請按照第 9 [頁的 「拆裝](#page-8-1) [電腦內部元件之後」中](#page-8-1)的說明進行操作。若要獲得其他安全性方面的最佳實踐資訊,請 參閱 Regulatory Compliance ( 法規遵循 ) 首頁 (dell.com/regulatory\_compliance)。

#### <span id="page-68-1"></span>程序

- 1 將攝影機模組對齊顯示器背蓋。
- 2 裝回將攝影機模組固定至顯示器背蓋的螺絲。
- 3 貼上膠帶,將攝影機模組固定至顯示器背蓋。
- <span id="page-68-2"></span>4 將攝影機纜線連接至攝影機模組上的連接器。

- 1 裝回顯示器前蓋。請參閱第 59 [頁的 「裝回顯示器前蓋」](#page-58-3)。
- 2 裝回顯示器組件。請參閱第 56 [頁的 「裝回顯示器組件」](#page-55-3)。
- 3 裝回手掌墊。請參閱第 28 [頁的 「裝回](#page-27-3)手掌墊」。
- 4 裝回鍵盤。請參閱第 24 [頁的 「裝回鍵](#page-23-3)盤」。
- 5 裝回光碟機組件。請參閱第 17 [頁的 「裝回光碟機組件」](#page-16-3)。
- 6 裝回硬碟機組件。請參閱第 21 [頁的 「裝回](#page-20-3)硬碟機組件」。
- 7 按照第 14 [頁的 「裝回記憶體模組」](#page-13-3)中[步驟](#page-13-4) 3 至[步驟](#page-13-5) 4 的說明進行操作。
- 8 裝回電池。請參閱第 11 [頁的 「裝回電池」](#page-10-3)。
- 9 按照第 9 [頁的 「拆裝電腦內部元件之後」](#page-8-1)中的說明進行操作。

<span id="page-69-0"></span>當有更新可用或更換主機板時,可能需要更新 BIOS。若要更新 BIOS,請執行以下作業:

- 1 開啟電腦。
- 2 跳至 support.dell.com。
- 3 如果您有電腦的服務標籤,請輸入電腦的服務標籤然後按一下**提交**。 如果您沒有雷腦的服務標籤,請按一下**偵測服務標籤**以允許自動值測雷腦的服務標籤。

■ 註:如果無法自動偵測服務標籤,請在產品類別之下選擇您的產品。

- 4 按一下檢視驅動程式與下載。
- 5 在作業系統下拉式清單中,選擇安裝在您電腦上的作業系統。
- 6 按一下 BIOS。
- 7 按一下下載檔案以下載您電腦最新版本的 BIOS。
- 8 在下一百選擇單一檔案下載,然後按一下繼續。
- 9 儲存檔案,然後在下載完成後,導覽至您儲存 BIOS 更新檔的資料夾。
- 10 連按兩下 BIOS 更新檔案圖示,然後依照畫面上的指示進行。